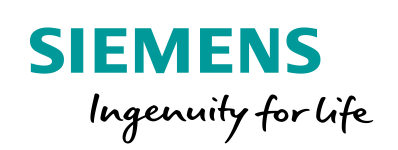

Industry Online Support

**NEWS** 

Ein- und Mehrschleifige Reglerstrukturen (Kaskadenregelung) mit PID\_Temp

SIMATIC S7-1200/S7-1500

**<https://support.industry.siemens.com/cs/ww/de/view/103526819>**

Siemens Industry **Online** Support

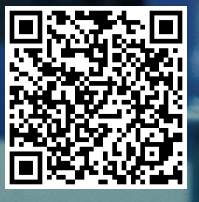

# <span id="page-1-0"></span>**Rechtliche Hinweise**

#### **Nutzung der Anwendungsbeispiele**

In den Anwendungsbeispielen wird die Lösung von Automatisierungsaufgaben im Zusammenspiel mehrerer Komponenten in Form von Text, Grafiken und/oder Software-Bausteinen beispielhaft dargestellt. Die Anwendungsbeispiele sind ein kostenloser Service der Siemens AG und/oder einer Tochtergesellschaft der Siemens AG ("Siemens"). Sie sind unverbindlich und erheben keinen Anspruch auf Vollständigkeit und Funktionsfähigkeit hinsichtlich Konfiguration und Ausstattung. Die Anwendungsbeispiele stellen keine kundenspezifischen Lösungen dar, sondern bieten lediglich Hilfestellung bei typischen Aufgabenstellungen. Sie sind selbst für den sachgemäßen und sicheren Betrieb der Produkte innerhalb der geltenden Vorschriften verantwortlich und müssen dazu die Funktion des jeweiligen Anwendungsbeispiels überprüfen und auf Ihre Anlage individuell anpassen.

Sie erhalten von Siemens das nicht ausschließliche, nicht unterlizenzierbare und nicht übertragbare Recht, die Anwendungsbeispiele durch fachlich geschultes Personal zu nutzen. Jede Änderung an den Anwendungsbeispielen erfolgt auf Ihre Verantwortung. Die Weitergabe an Dritte oder Vervielfältigung der Anwendungsbeispiele oder von Auszügen daraus ist nur in Kombination mit Ihren eigenen Produkten gestattet. Die Anwendungsbeispiele unterliegen nicht zwingend den üblichen Tests und Qualitätsprüfungen eines kostenpflichtigen Produkts, können Funktions- und Leistungsmängel enthalten und mit Fehlern behaftet sein. Sie sind verpflichtet, die Nutzung so zu gestalten, dass eventuelle Fehlfunktionen nicht zu Sachschäden oder der Verletzung von Personen führen.

#### **Haftungsausschluss**

Siemens schließt seine Haftung, gleich aus welchem Rechtsgrund, insbesondere für die Verwendbarkeit, Verfügbarkeit, Vollständigkeit und Mangelfreiheit der Anwendungsbeispiele, sowie dazugehöriger Hinweise, Projektierungs- und Leistungsdaten und dadurch verursachte Schäden aus. Dies gilt nicht, soweit Siemens zwingend haftet, z.B. nach dem Produkthaftungsgesetz, in Fällen des Vorsatzes, der groben Fahrlässigkeit, wegen der schuldhaften Verletzung des Lebens, des Körpers oder der Gesundheit, bei Nichteinhaltung einer übernommenen Garantie, wegen des arglistigen Verschweigens eines Mangels oder wegen der schuldhaften Verletzung wesentlicher Vertragspflichten. Der Schadensersatzanspruch für die Verletzung wesentlicher Vertragspflichten ist jedoch auf den vertragstypischen, vorhersehbaren Schaden begrenzt, soweit nicht Vorsatz oder grobe Fahrlässigkeit vorliegen oder wegen der Verletzung des Lebens, des Körpers oder der Gesundheit gehaftet wird. Eine Änderung der Beweislast zu Ihrem Nachteil ist mit den vorstehenden Regelungen nicht verbunden. Von in diesem Zusammenhang bestehenden oder entstehenden Ansprüchen Dritter stellen Sie Siemens frei, soweit Siemens nicht gesetzlich zwingend haftet.

Durch Nutzung der Anwendungsbeispiele erkennen Sie an, dass Siemens über die beschriebene Haftungsregelung hinaus nicht für etwaige Schäden haftbar gemacht werden kann.

#### **Weitere Hinweise**

Siemens behält sich das Recht vor, Änderungen an den Anwendungsbeispielen jederzeit ohne Ankündigung durchzuführen. Bei Abweichungen zwischen den Vorschlägen in den Anwendungsbeispielen und anderen Siemens Publikationen, wie z. B. Katalogen, hat der Inhalt der anderen Dokumentation Vorrang.

Ergänzend gelten die Siemens Nutzungsbedingungen [\(https://support.industry.siemens.com\)](https://support.industry.siemens.com/).

#### **Securityhinweise**

Siemens bietet Produkte und Lösungen mit Industrial Security-Funktionen an, die den sicheren Betrieb von Anlagen, Systemen, Maschinen und Netzwerken unterstützen.

Um Anlagen, Systeme, Maschinen und Netzwerke gegen Cyber-Bedrohungen zu sichern, ist es erforderlich, ein ganzheitliches Industrial Security-Konzept zu implementieren (und kontinuierlich aufrechtzuerhalten), das dem aktuellen Stand der Technik entspricht. Die Produkte und Lösungen von Siemens formen nur einen Bestandteil eines solchen Konzepts.

Der Kunde ist dafür verantwortlich, unbefugten Zugriff auf seine Anlagen, Systeme, Maschinen und Netzwerke zu verhindern. Systeme, Maschinen und Komponenten sollten nur mit dem Unternehmensnetzwerk oder dem Internet verbunden werden, wenn und soweit dies notwendig ist und entsprechende Schutzmaßnahmen (z.B. Nutzung von Firewalls und Netzwerksegmentierung) ergriffen wurden.

Zusätzlich sollten die Empfehlungen von Siemens zu entsprechenden Schutzmaßnahmen beachtet werden. Weiterführende Informationen über Industrial Security finden Sie unter: [https://www.siemens.com/industrialsecurity.](https://www.siemens.com/industrialsecurity)

Die Produkte und Lösungen von Siemens werden ständig weiterentwickelt, um sie noch sicherer zu machen. Siemens empfiehlt ausdrücklich, Aktualisierungen durchzuführen, sobald die entsprechenden Updates zur Verfügung stehen und immer nur die aktuellen Produktversionen zu verwenden. Die Verwendung veralteter oder nicht mehr unterstützter Versionen kann das Risiko von Cyber-Bedrohungen erhöhen.

Um stets über Produkt-Updates informiert zu sein, abonnieren Sie den Siemens Industrial Security RSS Feed unter[: https://www.siemens.com/industrialsecurity.](https://www.siemens.com/industrialsecurity) 

# Inhaltsverzeichnis

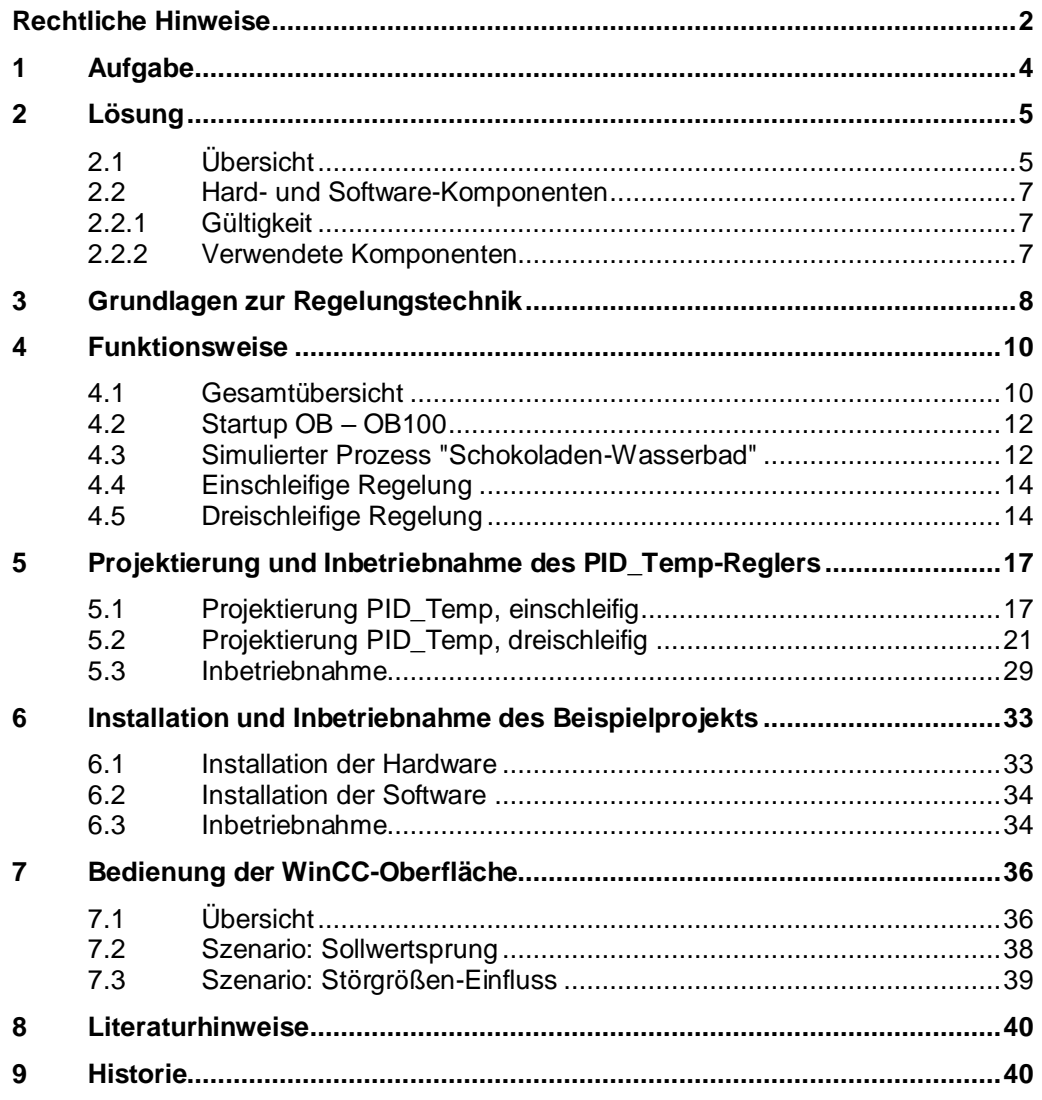

# <span id="page-3-0"></span>**1 Aufgabe**

## **Einführung**

Die Regelung von Temperaturstrecken stellt eine besondere Herausforderung an einen Regler dar, auch wenn es sich bei Temperatur-Regelungen um träge Regelstrecken handelt.

SIMATIC S7-1200 und S7-1500 bieten hierzu neben integrierten Universalreglern auch einen speziellen Temperaturregler an. Dieser eignet sich für Heiz- oder Heiz-/Kühlanwendungen und ist einfach kaskadierbar.

Diese Applikation zeigt anhand des Szenarios "Schokoladen-Wasserbad" die Umsetzung einer Controller-basierten Regelung zum Temperieren der Schokoladentemperatur. Dabei muss der Prozess für gute Produkteigenschaften (z.B. Glanz, Konsistenz und Geschmack) in mehreren Schritten erwärmt und wieder abgekühlt werden.

Das "Schokoladen-Wasserbad" besteht aus einem Behälter mit Wasser, in das über zwei Ventile Warm- und Kaltwasser zugeführt werden kann. Die Temperatur des Wassers überträgt sich dann auf den Edelstahl-Behälter und die zu schmelzende Schokoladenmasse.

#### **Überblick über die Automatisierungsaufgabe**

Folgendes Bild gibt einen Überblick über die Regelstrecke mit Ihren Stell- und Messgliedern.

Abbildung 1-1

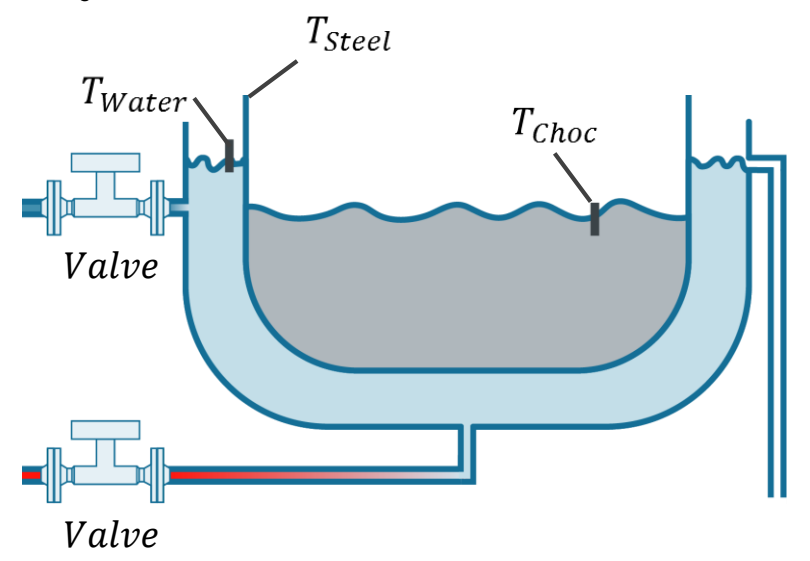

#### **Beschreibung der Automatisierungsaufgabe**

Für die Regelungsaufgabe soll ein Wasserbad mit drei Messstellen simuliert und möglichst optimal geregelt werden.

Diese Applikation ermöglicht zudem einen Vergleich zwischen einem Regelsystem mit drei Reglern (kaskadierte Regelung/dreischleifige Regelung) und einem Regelsystem mit nur einem Regler bezüglich

- Implementierungsaufwand,
- Inbetriebnahme und
- Führungs- und Störverhalten
- des Regelkreises.

Copyright © Siemens AG 2019<br>Copyright © Siemens G

Copyright © Siemens AG 2019 All rights reserved

# <span id="page-4-0"></span>**2 Lösung**

# <span id="page-4-1"></span>**2.1 Übersicht**

## **Schema**

Die folgende Abbildung zeigt schematisch die wichtigsten Komponenten der Lösung:

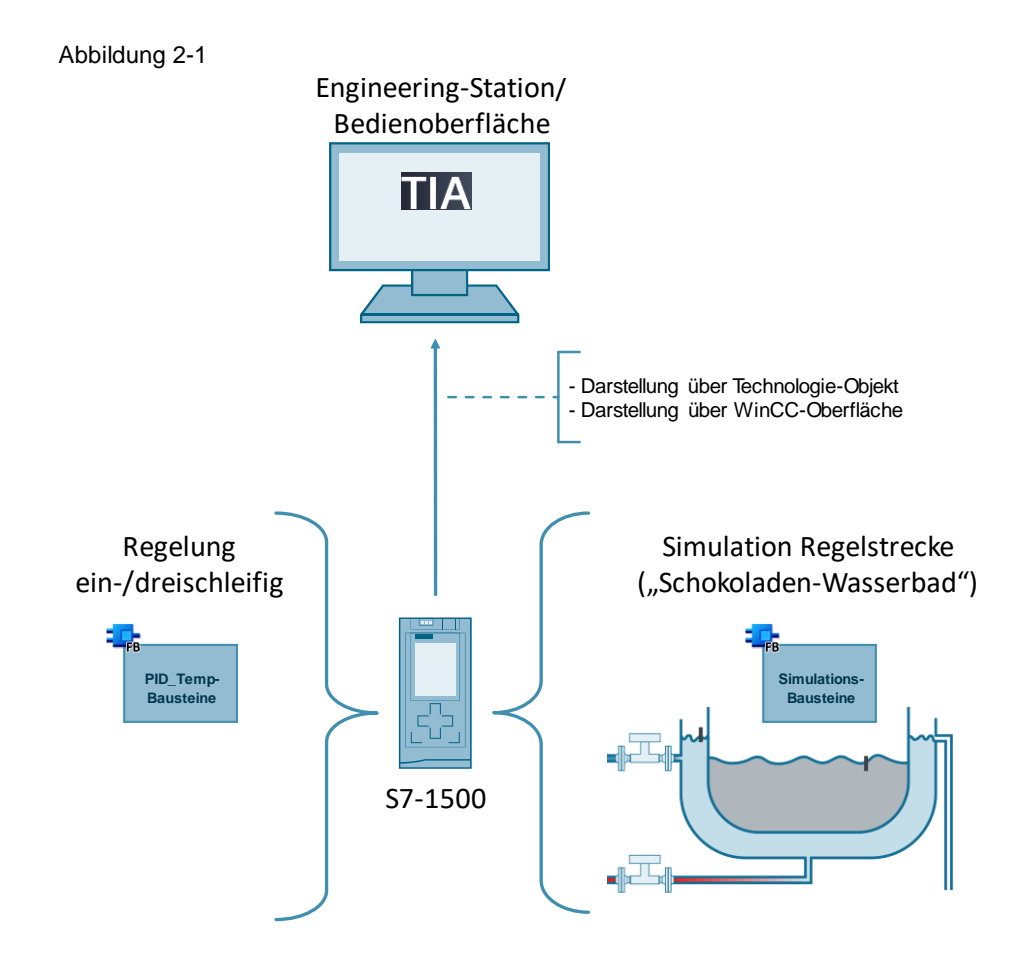

Die Applikation realisiert:

- einen simulierten Prozess für das Szenario "Schokoladen-Wasserbad". Der Prozess wird in Kapitel [4.3](#page-11-1) beschrieben.
- eine dreischleifige Regelung in Master-Slave-Verschaltung mit drei PID\_Temp<sup>1</sup> Bausteinen. Die Funktionsweise (vgl. Kapitel [4.5\)](#page-13-1) und die Realisierung (vgl. Kapitel [5.2\)](#page-20-0) werden beschrieben.
- eine einschleifige Regelung mit dem PID\_Temp-Baustein. Die Funktionsweise (vgl. Kapitel [4.4\)](#page-13-0) und die Realisierung (vgl. Kapitel [5.1\)](#page-16-1) werden beschrieben.
- eine WinCC-Oberfläche für einen schnellen Überblick über den Verlauf der Soll- und Istwerte.

 $\overline{a}$ 

<sup>&</sup>lt;sup>1</sup> Das Technologieobjekt "PID Temp" ist Bestandteil von STEP 7 und in Verbindung mit der entsprechenden CPU-Firmware (durch kostenloses Betriebssystem-Update) einsetzbar.

#### **Visualisierung**

Über die in WinCC realisierte Visualisierung ist es möglich, einen Überblick über die beiden realisierten Regelstrecken zu erhalten:

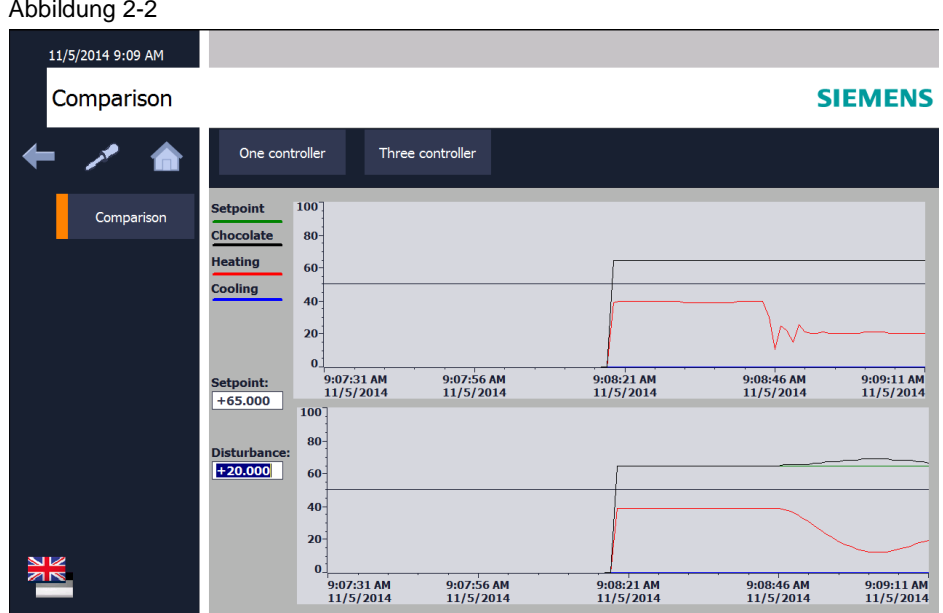

## **Vorteile**

Die Beispielapplikation bietet Ihnen die folgenden Vorteile:

- 1. anschauliches Beispielprojekt zur Anpassung an eigene Anforderungen bei mehrschleifigen Regelsystemen.
- 2. Schritt-für-Schritt Anweisungen zum Programmieren und zur Inbetriebnahme eines dreischleifigen Reglersystems in Master-Slave Verschaltung.
- 3. direkter Vergleich des Regelverhaltens eines einschleifigen und eines dreischleifigen Regelsystems über die WinCC-Oberfläche.

## **Abgrenzung**

Grundlegende Kenntnisse über die Themen

- STEP 7 (TIA-Portal)
- der Programmiersprachen SCL/KOP/FUP
- sowie der Regelungstechnik

werden vorausgesetzt und nicht explizit in dieser Beschreibung behandelt.

## <span id="page-6-0"></span>**2.2 Hard- und Software-Komponenten**

## <span id="page-6-1"></span>**2.2.1 Gültigkeit**

Diese Applikation ist gültig für

- STEP 7, ab V15.1
- WinCC, ab V15.1
- S7-1500, ab FW 2.6
- S7-1200, ab FW V4.1

## <span id="page-6-2"></span>**2.2.2 Verwendete Komponenten**

Die Applikation wurde mit den nachfolgenden Komponenten erstellt:

## **Hardware-Komponenten**

Tabelle 2-1

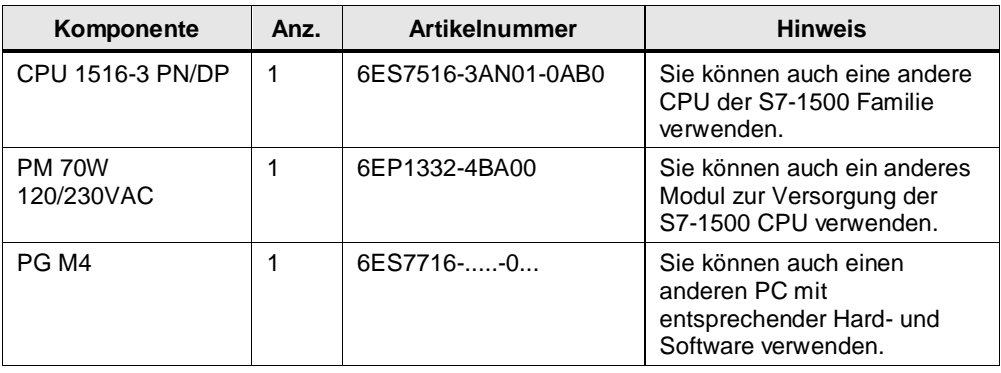

## **Software-Komponenten**

Tabelle 2-2

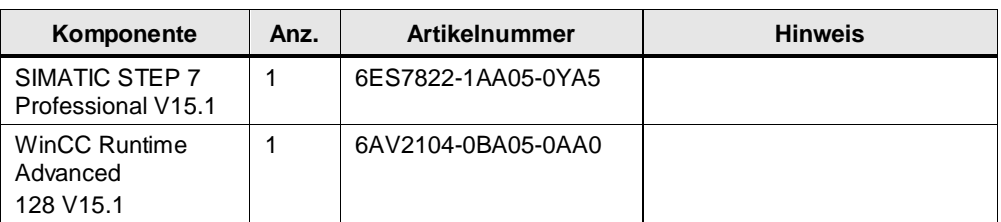

## **Beispieldateien und Projekte**

Die folgende Liste enthält alle Dateien und Projekte, die in diesem Beispiel verwendet werden.

## Tabelle 2-3

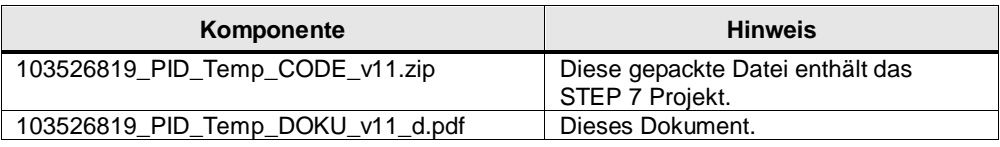

# <span id="page-7-0"></span>**3 Grundlagen zur Regelungstechnik**

#### **Überblick**

Die Regelungstechnik ist eine Ingenieurwissenschaft, die sich damit befasst gegebene Größen in technischen Systemen gezielt zu beeinflussen. Ziel ist es, den gewünschten Wert dieser Größe unter bestimmten Bedingungen zu erreichen und zu halten.

Dieses Kapitel enthält einen sehr kurzen Abriss zum Thema "Regelungstechnik".

Im Systemhandbuch zu STEP 7 Professional wird die PID-Regelung mit Grundlagen zur Regelungstechnik behandelt [\(\3\\)](#page-39-2).

#### **Regelstrecke**

Eine Regelstrecke enthält die zu regelnde Größe, wie etwa die Temperatur eines Raumes. Um den Typ einer Strecke zu identifizieren und dann dynamisch optimal zu regeln, bedarf es der genauen Analyse des zu regelnden Systems.

Eine Möglichkeit der Identifizierung ist es, die Sprungantwort einer Regelstrecke zu betrachten. Beispielhaft ist im folgenden Bild die Sprungantwort eines PTn-Systems (zum Beispiel Temperatur in einem Raum) abgebildet.

Das Zeitverhalten lässt sich näherungsweise durch die Größen

- Verzugszeit Tu
- Ausgleichszeit T<sup>g</sup>
- Maximalwert X<sub>max</sub>

festlegen.

Abbildung 3-1 Sprungantwort PTn-System

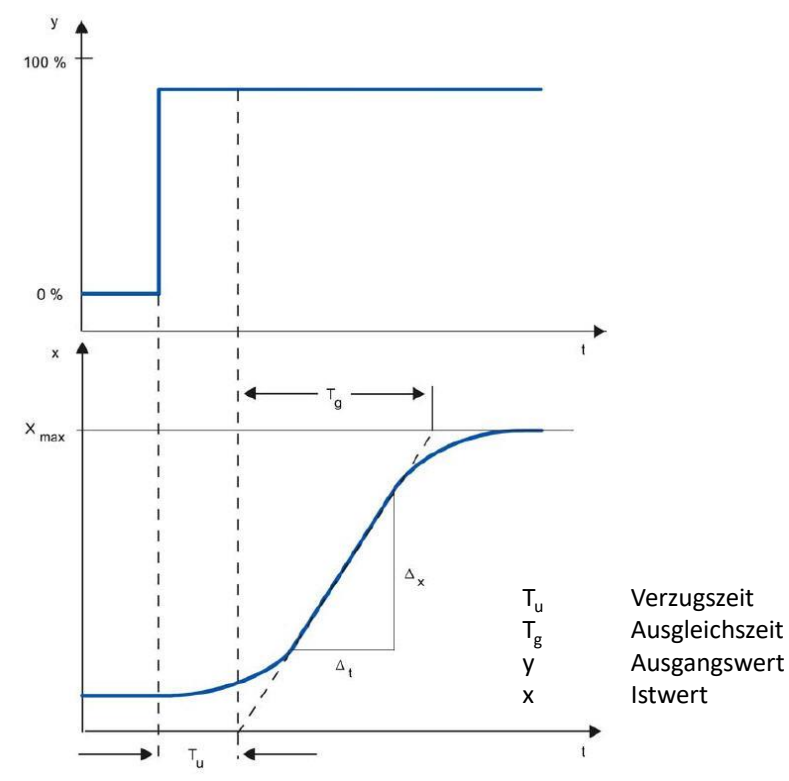

## **Regler**

Der Regler steuert ein Stellglied, um die Regelstrecke in einen gewünschten Zustand zu bringen. Die einfachsten Regler sind Zweipunktregler, die nur die Zustände "AN" und "AUS" kennen und dadurch über das Stellglied die Regelstrecke steuern.

Der häufig eingesetzte PID-Regler besteht aus drei Teilen:

- Der P-Anteil erzeugt ein Ausgangssignal, das proportional zur Regelabweichung (Differenz von Soll- und Istwert) ist.
- Der I-Anteil integriert die Regelabweichung über die Zeit und wirkt aufgrund dieser Integration auf die Regelstrecke.
- Der D-Anteil hingegen reagiert auf die Änderung der Regelabweichung (zeitliche Ableitung der Regelabweichung).

Diese drei Anteile des idealen PID-Reglers werden durch die Koeffizienten Proportionalverstärkung, Integrationszeit und Differenzierzeit gewichtet.

Die SIMATIC S7-1500 bietet mit den Bausteinen "PID\_Compact", "PID\_3Step" und "PID\_Temp" bereits eine in die Firmware integrierte Möglichkeit der Softwareregelung an.

**Hinweis** In dieser Applikation wird der "PID\_Temp" verwendet. Nähere Informationen zum "PID\_Compact" und "PID\_3Step" finden Sie im Handbuch [\3\](#page-39-2) und in der Online-Hilfe des TIA Portals.

#### **Regelkreis**

In einem Regelkreis wird vom Regler die Regelabweichung zwischen Soll- und Istwert ermittelt und daraus eine Stellgröße abgeleitet. Die Stellgröße wirkt über ein Stellglied auf die Regelstrecke (siehe [Abbildung 3-2\)](#page-8-0).

Abbildung 3-2 Regelkreis, einfach

<span id="page-8-0"></span>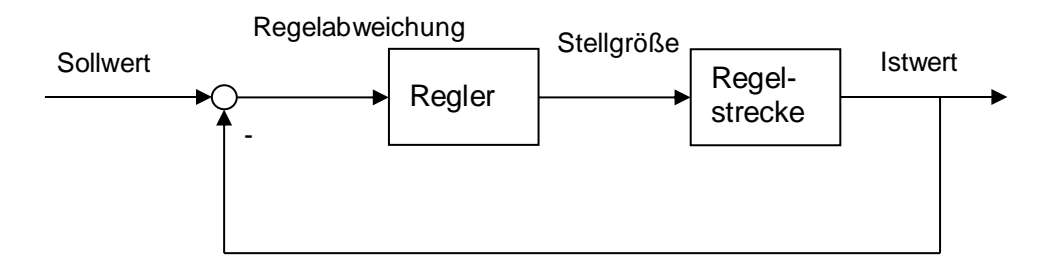

Ein einfaches Beispiel für einen Regelkreis ist die Regelung der Raumtemperatur durch eine Heizung. Die Raumtemperatur wird mit einem Sensor gemessen und einem Regler zugeführt. Dieser vergleicht die aktuelle Raumtemperatur mit einem Sollwert und berechnet einen Ausgangswert (Stellwert) für die Ansteuerung der Heizung.

Wenn mehrere Sensoren verschiedene Werte eines Prozesses erfassen, dann ist häufig der Einsatz eines mehrschleifigen Reglersystems sinnvoll. Diese Applikation realisiert ein dreischleifiges Regelsystem mit dem "PID\_Temp"-Regler.

## 4.1 Gesamtübersicht

# <span id="page-9-0"></span>**4 Funktionsweise**

Dieses Kapitel beschreibt die grundlegenden Funktionsmechanismen des Applikationsbeispiels.

## <span id="page-9-1"></span>**4.1 Gesamtübersicht**

Das Anwenderprogramm der S7-1500 CPU gliedert sich in zwei Teile.

#### **Szenario – kaskadierter Regelkreis**

Der zyklisch (alle 10ms) aufgerufene OB30 ruft sowohl die Funktionsbausteine PID\_Temp zur Regelung, als auch die Simulationsbausteine für den simulierten Prozess "Schokoladen-Wasserbad" auf (vgl. [Abbildung 4-2\)](#page-9-2). Das Blockschaltbild zeigt die Rückführung von jeweils einer Messgröße des

simulierten Prozesses auf einen Eingang eines PID\_Temp-Bausteins. Die Regler sind untereinander zu einer Kaskade verschaltet.

<span id="page-9-3"></span>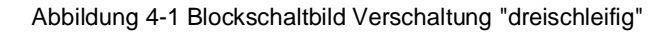

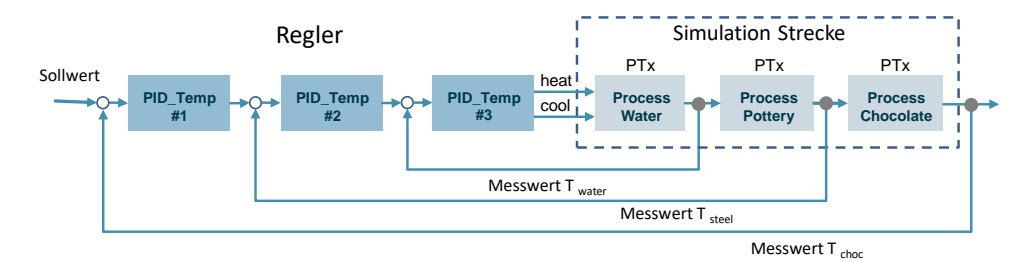

Abbildung 4-2 PLC-Programm dreischleifiger Regelkreis

<span id="page-9-2"></span>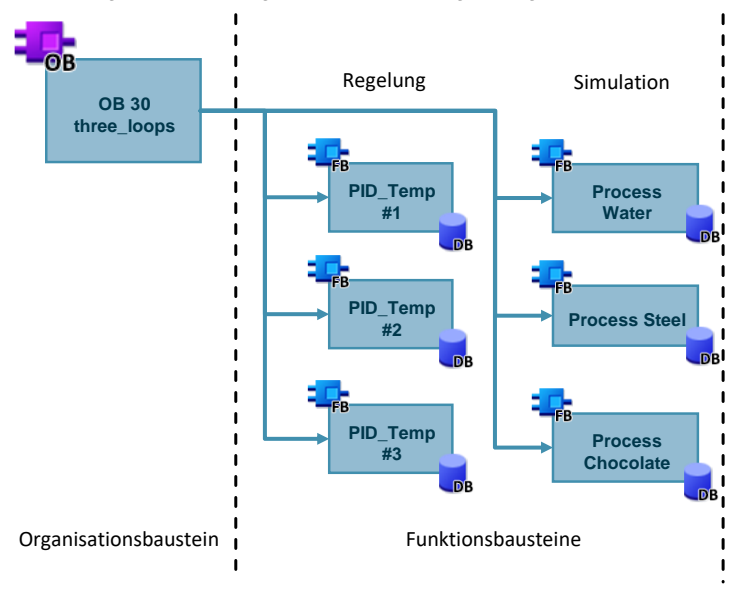

## 4.1 Gesamtübersicht

## **Szenario – einschleifige Regelung**

Der zyklisch (alle 10ms) aufgerufene OB31 ruft sowohl den Funktionsbaustein PID\_Temp zur Regelung, als auch die Simulationsbausteine für den simulierten Prozess "Schokoladen-Wasserbad" auf (vgl. [Abbildung 4-4\)](#page-10-0).

Das Blockschaltbild zeigt die Rückführung des Messwerts "Schokolade" auf den Eingang des PID\_Temp-Reglers.

<span id="page-10-1"></span>Abbildung 4-3 Blockschaltbild Verschaltung "einschleifig"

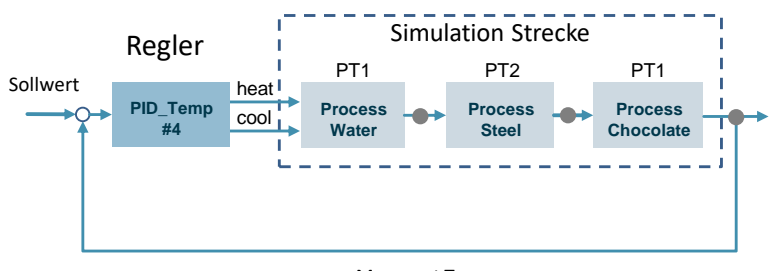

Messwert T $_{choc}$ 

oR Regelung Simulation **OB 31 one\_loop PID\_Temp Process #4 Water**  $\blacksquare$ **Process Steel Process Chocolate** Organisationsbaustein | Funktionsbausteine

<span id="page-10-0"></span>Abbildung 4-4 PLC-Programm einschleifiger Regelkreis

## **Unterschiede der Szenarien**

Die beiden Szenarien unterscheiden sich hauptsächlich durch das Nutzen der vorhandenen "Messstellen" (entspricht den Ausgangsparametern der simulierten Komponenten des Prozesses).

In der dreischleifigen Kaskaden-Regelung werden die Temperaturwerte der Teilstrecken Wasser, Edelstahlgefäß und Schokolade an jeweils einen Regler zurückgeführt.

In der einschleifigen Regelung wird nur die Schokoladentemperatur von einem Regler geregelt.

## 4.2 Startup OB – OB100

Das bessere Verhalten der Regelstrecke mit einer dreischleifigen Regelung ist gut in [4.5](#page-13-1) zu sehen.

## <span id="page-11-0"></span>**4.2 Startup OB – OB100**

Der Startup OB (OB100) realisiert bei einem Neuanlauf der CPU die folgenden Funktionen:

- Initialisieren der Simulations-Bausteine
- Initialisieren der PID\_Temp-Regler

## <span id="page-11-1"></span>**4.3 Simulierter Prozess "Schokoladen-Wasserbad"**

#### **Prozess**

Die folgende Abbildung zeigt den zu simulierenden Prozess: Abbildung 4-5

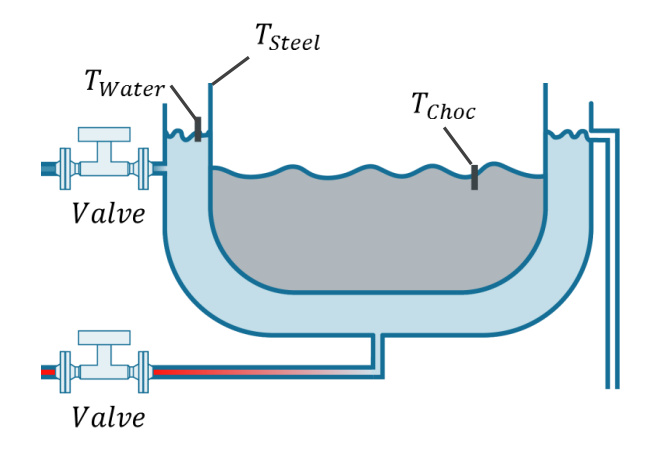

## **Verwendete Bibliothek**

Die verwendeten Simulationsbausteine sind zum Großteil aus der Bibliothek "Sim\_controlprocess" entnommen, die unter [\8\](#page-39-3) heruntergeladen werden kann.

#### **Prozess "Schokoladen-Wasserbad"**

Das "Schokoladen-Wasserbad" wird durch die serielle Verschaltung von drei Simulations-FBs realisiert.

Die einzelnen Simulationsstrecken besitzen unterschiedliche Zeitkonstanten aber identische Verstärkungen.

Abbildung 4-6 Schokoladen-Wasserbad

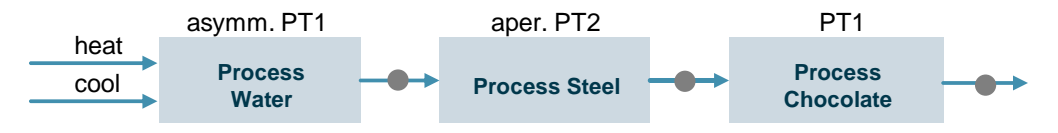

Die einzelnen Glieder haben die folgende Charakteristik:

• Process Water: unterschiedliches PT1-Verhalten bei Heizen und Kühlen

## 4.3 Simulierter Prozess "Schokoladen-Wasserbad"

- Process Steel: aperiodische PT2 Strecke (kein Überschwingen bei einer Sprungantwort)
- Process Chocolate: einfache PT1 Strecke

Die folgenden Zeitkonstanten wurden gewählt:

Tabelle 4-1

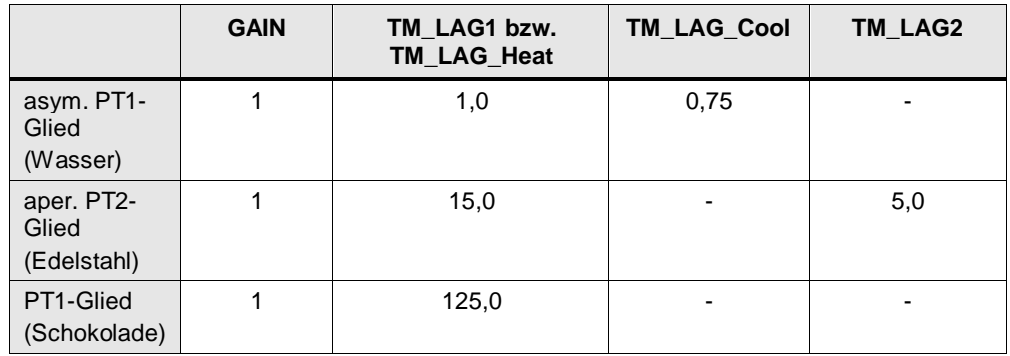

## **Hinweis** Das Beispiel erhebt keinen Anspruch auf eine detailgetreue Abbildung der Wirklichkeit. Der Fokus der Applikation liegt auf der Programmierung und Inbetriebnahme der PID\_Temp-Regelbausteine.

## **Zufuhr Kalt- und Warmwasser**

Die Simulationsstrecke besitzt die beiden Eingänge "INV\_COOL" und "INV\_HEAT". Über die beiden Eingänge kann jeweils (mit positiven Werten) eine Kühl- oder eine Heizleistung, die auf die Regelstrecke wirkt, abgebildet werden.

In der Applikation werden die Real-Ausgänge OutputHeat und OutputCool des PID\_Temp-Reglers mit den Eingängen der Simulationsstrecke verschalten.

Die beiden Eingänge simulieren die variabel stellbaren Ventile eines realen Prozesses.

Mit den in der Beispielapplikation vorgenommenen Einstellungen kann der Prozess zwischen den Werten 1°C und +130°C geregelt werden.

## **Identische Simulation**

Der Prozess wird unabhängig voneinander, aber mit identischen Parametern im OB "30\_three\_loops" (OB30) und im OB "31\_one\_loop" (OB31) simuliert.

## 4.4 Einschleifige Regelung

## <span id="page-13-0"></span>**4.4 Einschleifige Regelung**

## **Funktionsweise**

Bei der einschleifigen Regelung wird ein PID\_Temp-Regler mit dem simulierten Prozess verschalten (siehe [Abbildung 4-3\)](#page-10-1).

#### Tabelle 4-2

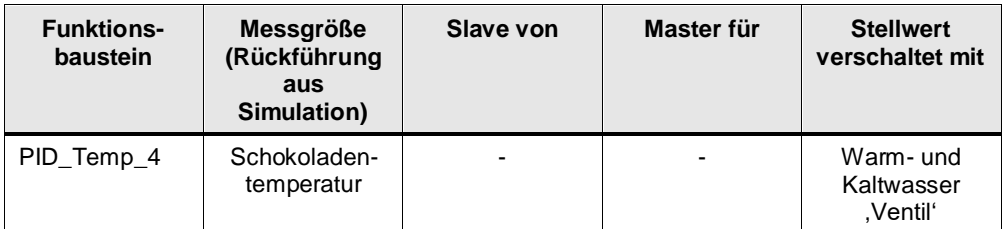

## **Vorteil**

Durch einen einschleifigen Regler werden im Vergleich zum dreischleifigen Regler zwar schlechtere Regelergebnisse erzielt, allerdings bietet diese Art der Verschaltung auch Vorteile:

- geringerer Bedarf an Hardware (nur ein Sensor zur Rückführung der Regelgröße aus dem Prozess).
- nur ein Regler muss in Betrieb genommen werden (dank der Unterstützung durch die grafischen Technologieobjekte ist aber auch die Inbetriebnahme mehrerer Regler kein komplexes Unterfangen).

## <span id="page-13-1"></span>**4.5 Dreischleifige Regelung**

#### **Funktionsweise**

Bei der dreischleifigen Regelung werden drei PID\_Temp-Regler miteinander verschalten (siehe [Abbildung 4-1\)](#page-9-3).

Jeder Regler erhält aus dem simulierten Prozess eine andere Messgröße zur Überwachung.

Die PID\_Temp-Regler sind untereinander in Master-Slave-Schaltung verbunden, was unter anderem Vorteile bei der Inbetriebnahme bringt (vgl. Kapitel [5.3\)](#page-28-0).

Für die Inbetriebnahme der Regler wird nur der PI-Reglersatz anstelle des PID-Reglersatzes verwendet. Bei der Kaskadierung von Reglern wirkt sich ein D-Anteil in den Reglern sehr stark auf die Ausgänge aus. Selbst ein Rauschen des Istwerts kann durch die Kaskadenschaltung der Regler zu einer stark ausschwingenden Regelung führen (vgl. [Abbildung 4-7](#page-13-2) , die rote Linie ist der Heizwert). Dieses Verhalten ist in einer realen Anlage unerwünscht, da es die vorhandene Hardware (zum Beispiel Ventile) stark belastet.

Abbildung 4-7 Heiz- und Kühlwert bei PID-Regelung

<span id="page-13-2"></span>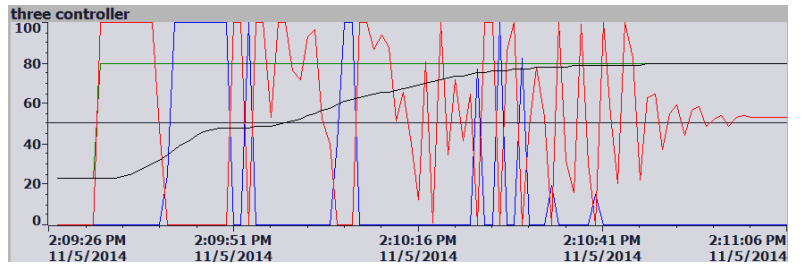

## 4.5 Dreischleifige Regelung

Die folgende Tabelle gibt einen Überblick über die Verschaltung der Regler:

## Tabelle 4-3

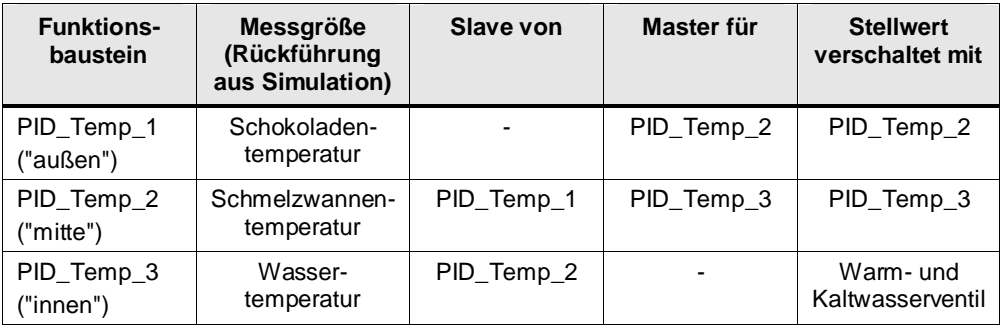

#### **Vorteil**

Durch die Rückführung und Überwachung von mehr als einem Messwert erhält die Regelstrecke im Vergleich zu einer einschleifigen Regelung eine geringere Störempfindlichkeit (siehe [Abbildung 4-10\)](#page-15-0).

#### **Vergleich Führungsverhalten**

Die Abbildung zeigt jeweils Sollwert (Setpoint), Aktualwert (Input), sowie die Heizund Kühlleistung (OutputHeat, OutputCool) des Ausgangs.

Je nach verwendeter Strecke ergibt sich ein unterschiedliches Führungsverhalten.

Abbildung 4-8 Führungsverhalten nach "Nachoptimierung"

## dreischleifig:

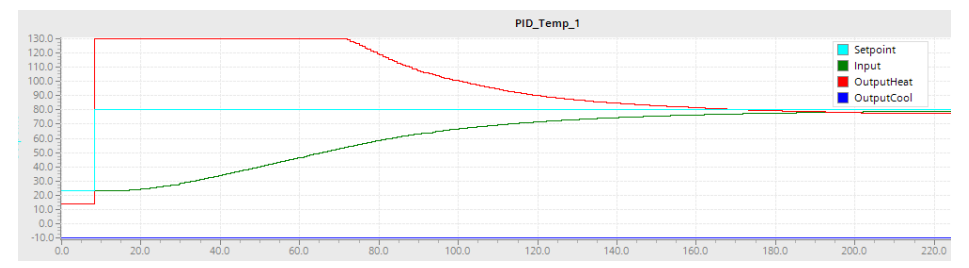

einschleifig:

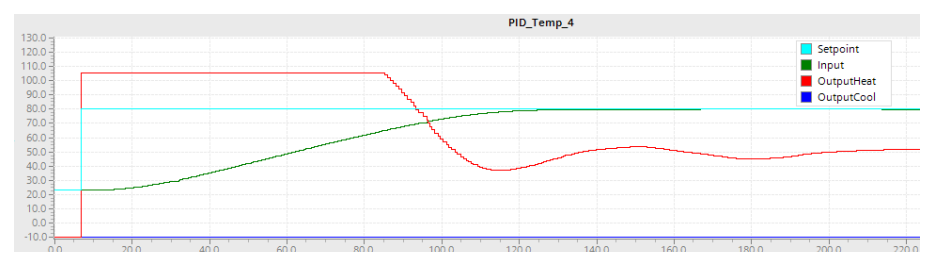

## 4.5 Dreischleifige Regelung

## **Vergleich Störverhalten**

[Abbildung 4-10](#page-15-0) zeigt das Störverhalten nach dem Einwirken einer Störgröße auf den simulierten Prozess "Wasserbad" (FB "1\_1ProcessWater" und FB "2\_1ProcessWater"). Der Einfluss auf die Regelgröße ist jeweils rot markiert.

Abbildung 4-9 Störung auf die simulierte Strecke

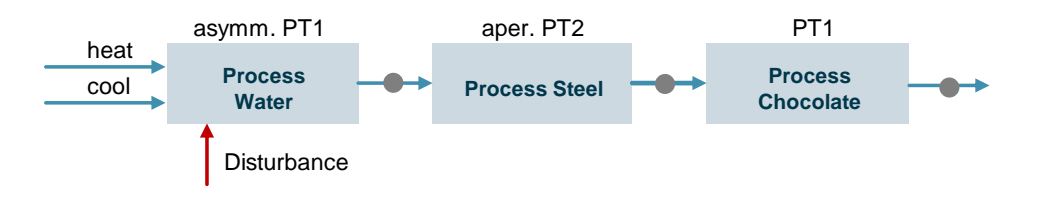

Abbildung 4-10 Störverhalten

<span id="page-15-0"></span>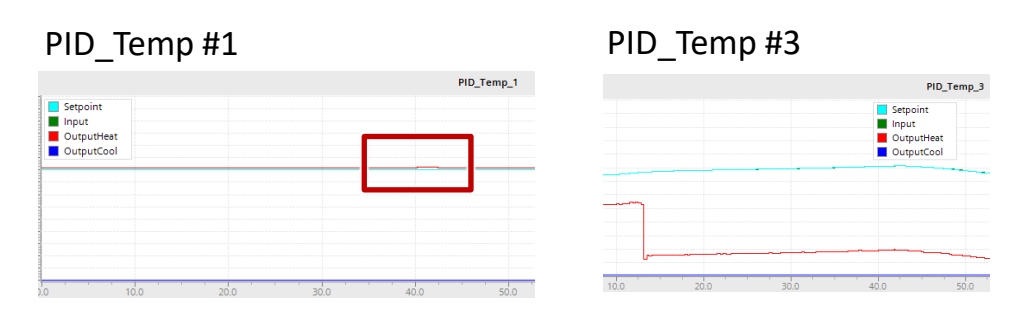

## PID Temp #4

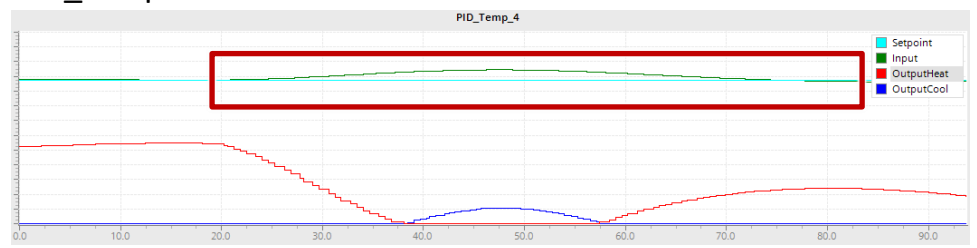

Der Regler PID Temp #1 ist die äußere Kaskade der dreischleifigen Regelung, PID\_Temp #3 die innere Kaskade. Der Regler PID\_Temp #4 wird einschleifig verwendet.

Die unterschiedlich schnellen Reaktionszeiten und die Zeiten, bis der Sollwert wieder erreicht ist, lassen sich folgendermaßen erklären:

Bei einer einschleifigen Regelung muss sich der Effekt der Störgröße im äußeren Prozess (Wasser) zuerst auf den ,inneren' Prozess (Schokolade) auswirken. Erst dann erkennt der einschleifige Regler die Störung und regelt entsprechend.

Bei einer dreischleifigen Regelung erkennt der innere Regler direkt den Einfluss auf den Prozess und beginnt entsprechend zu regeln. Wie in der Abbildung zu sehen ist, schlägt der Einfluss der Störgröße nicht auf den inneren Prozess (der Eingang für den äußeren Regler) durch.

5.1 Projektierung PID\_Temp, einschleifig

# <span id="page-16-0"></span>**5 Projektierung und Inbetriebnahme des PID\_Temp-Reglers**

## <span id="page-16-1"></span>**5.1 Projektierung PID\_Temp, einschleifig**

## **Überblick**

Die folgende Tabelle gibt einen Überblick über die Verschaltung des Reglers. Tabelle 5-1

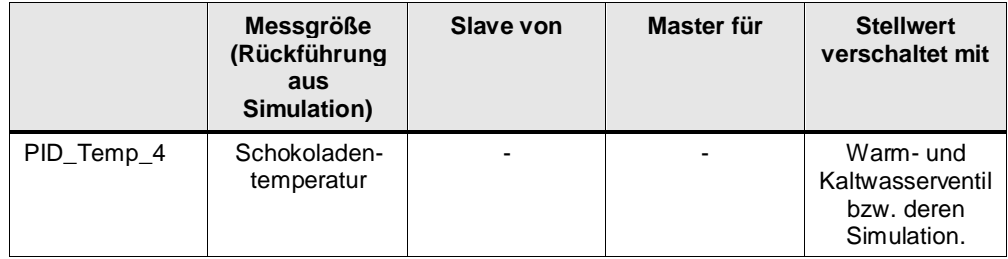

## **Projektierung Regler**

Die folgende Tabelle stellt eine Schritt-für-Schritt Anweisung zur Projektierung eines einschleifigen PID\_Temp-Reglers zur Verfügung.

Die Screenshots wurden im Beispielprojekt "PID\_Temp" erstellt. Die verwendete Programmiersprache ist SCL. Die Verschaltungen gelten für andere Programmiersprachen wie KOP, FUP oder AWL analog.

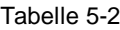

<span id="page-16-2"></span>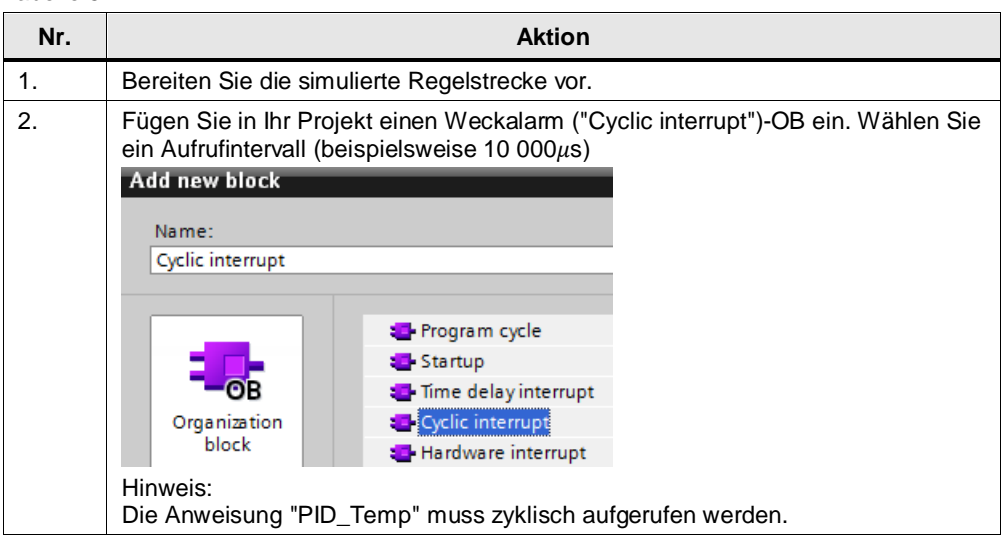

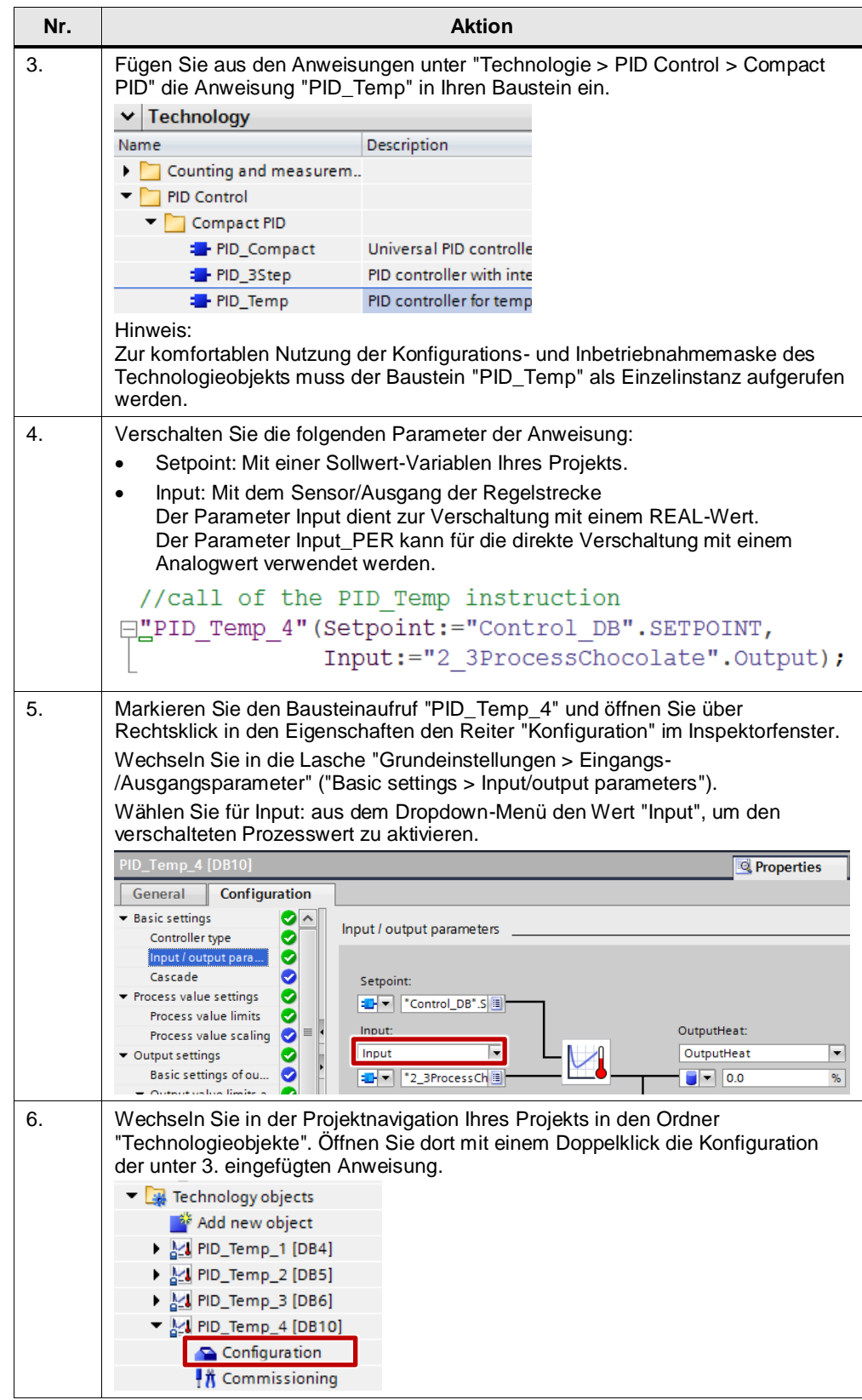

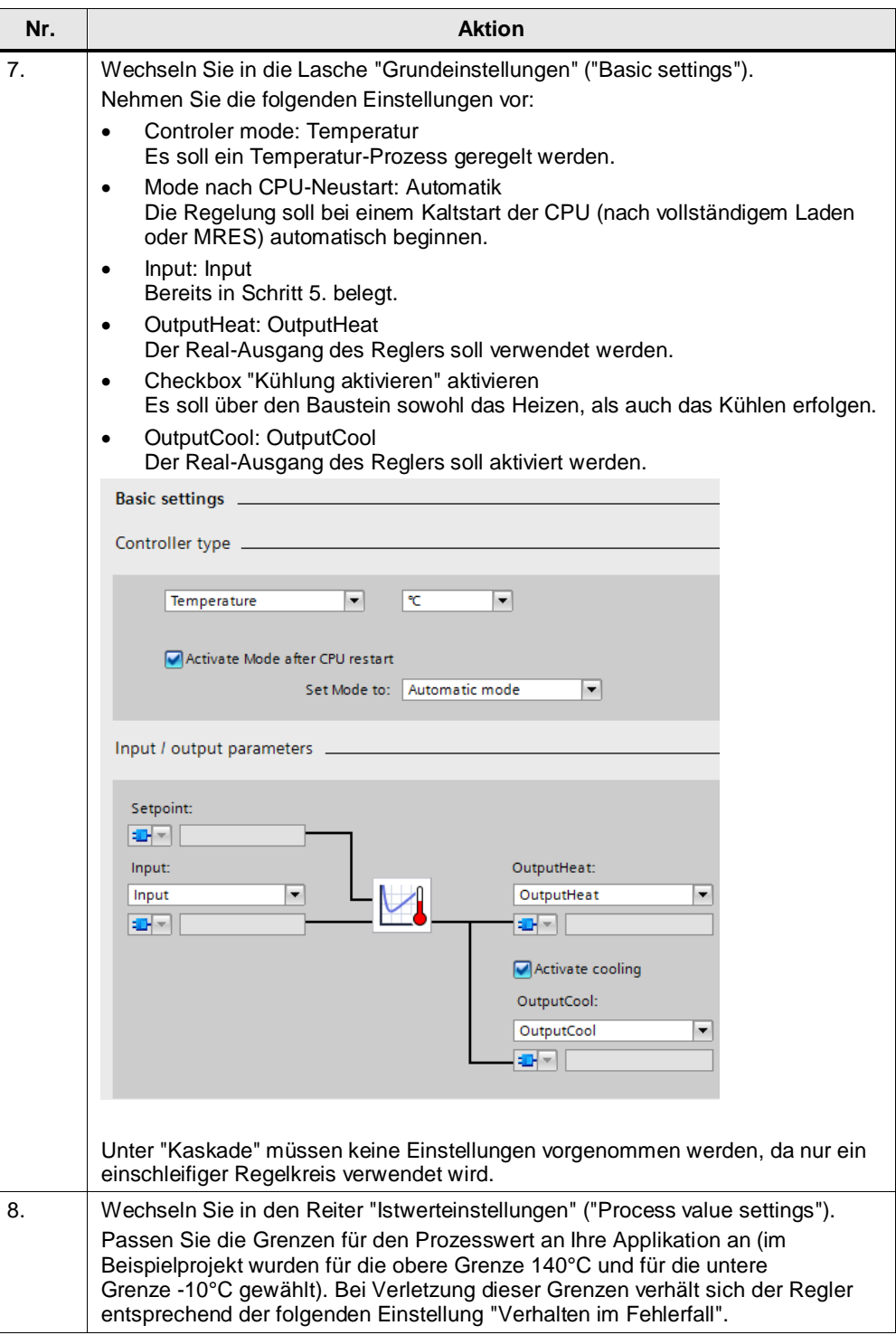

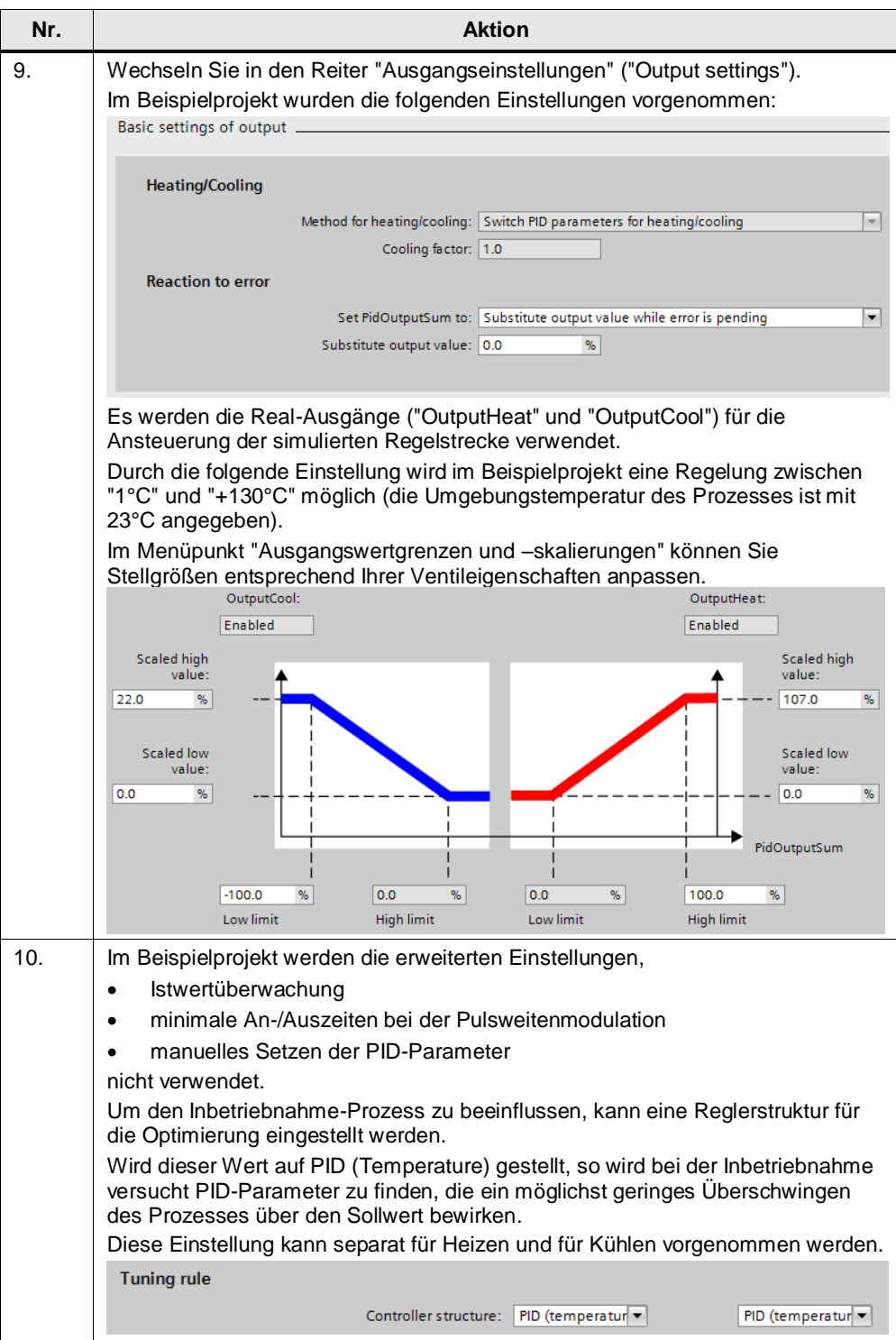

5.2 Projektierung PID\_Temp, dreischleifig

## <span id="page-20-0"></span>**5.2 Projektierung PID\_Temp, dreischleifig**

## **Überblick**

Die folgende Tabelle gibt einen Überblick über die Verschaltung der Regler

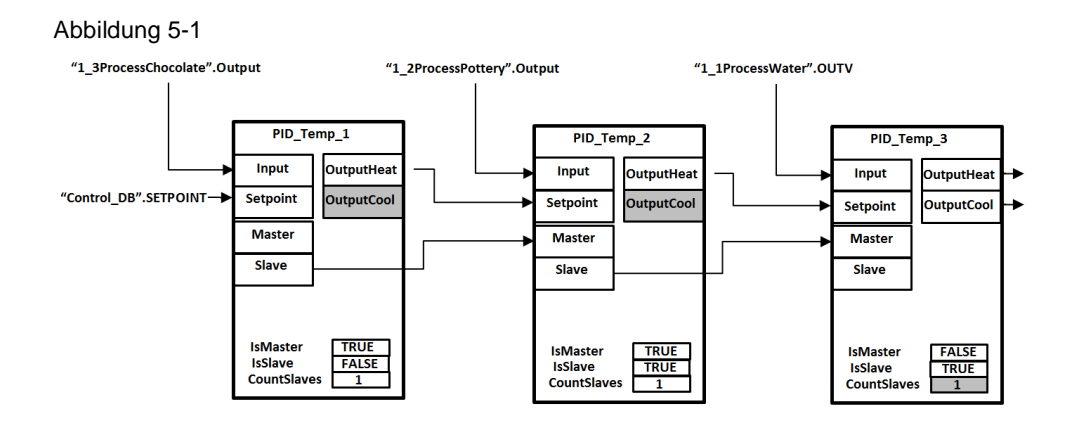

## **äußerer Regler (#1)**

Für die Projektierung des äußeren Reglers folgen Sie den Anweisungen in der nachstehenden Tabelle.

Tabelle 5-3

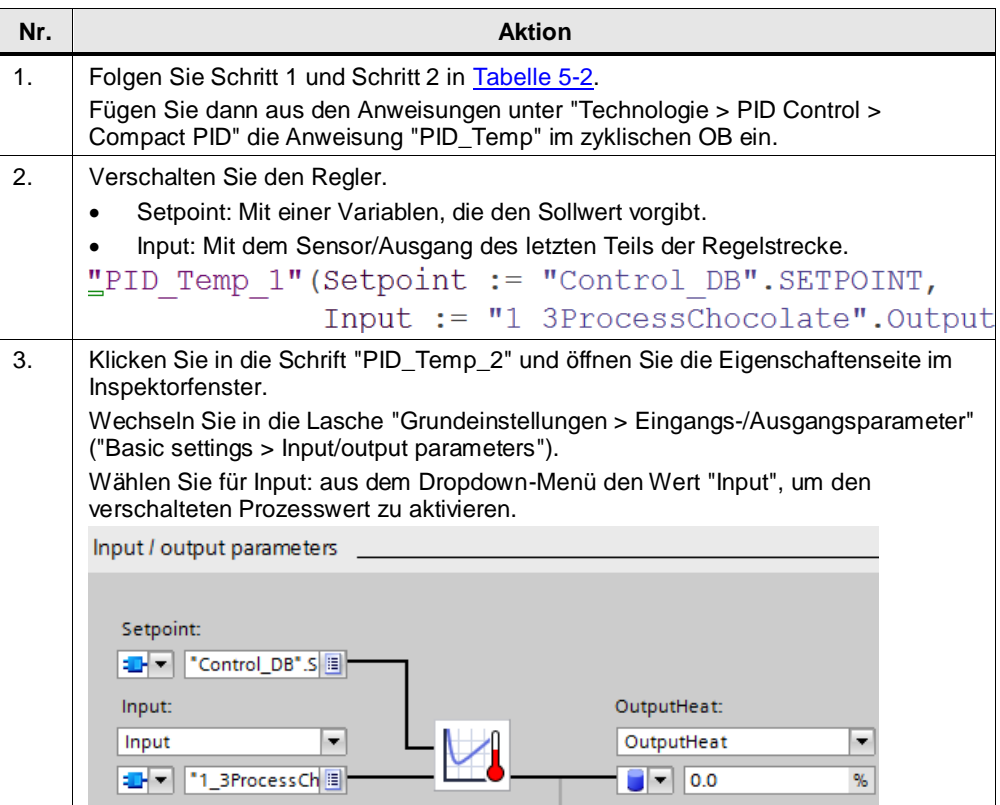

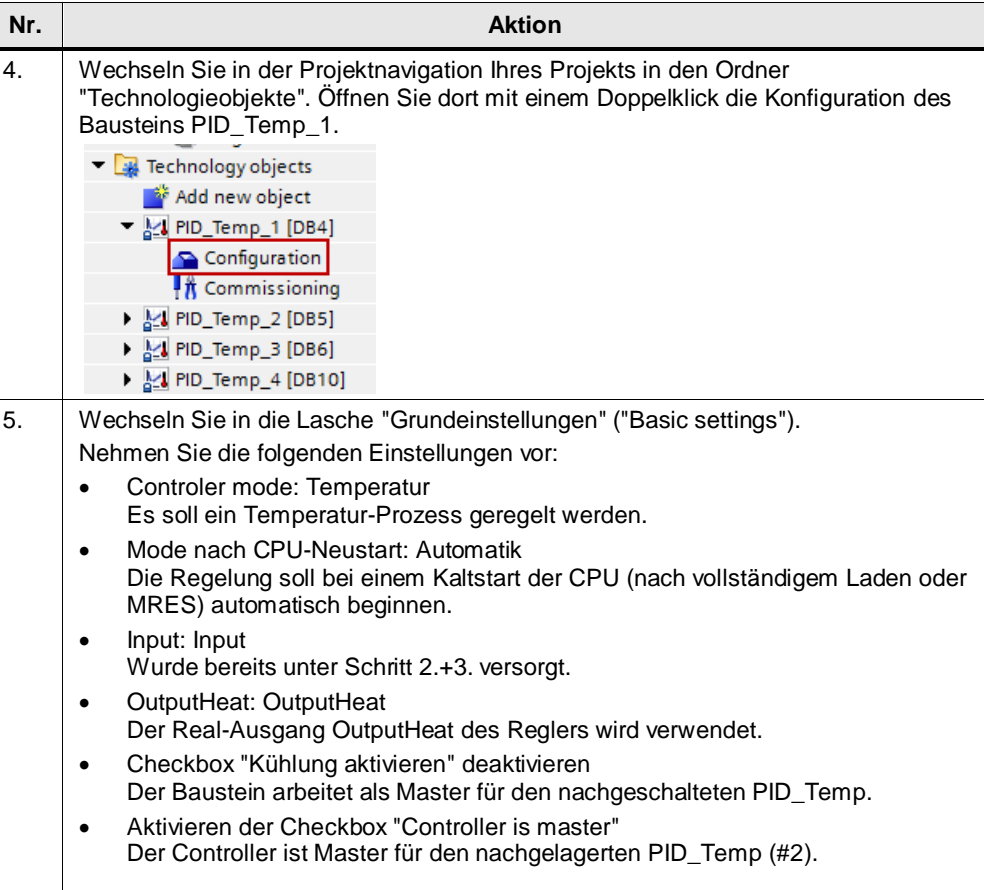

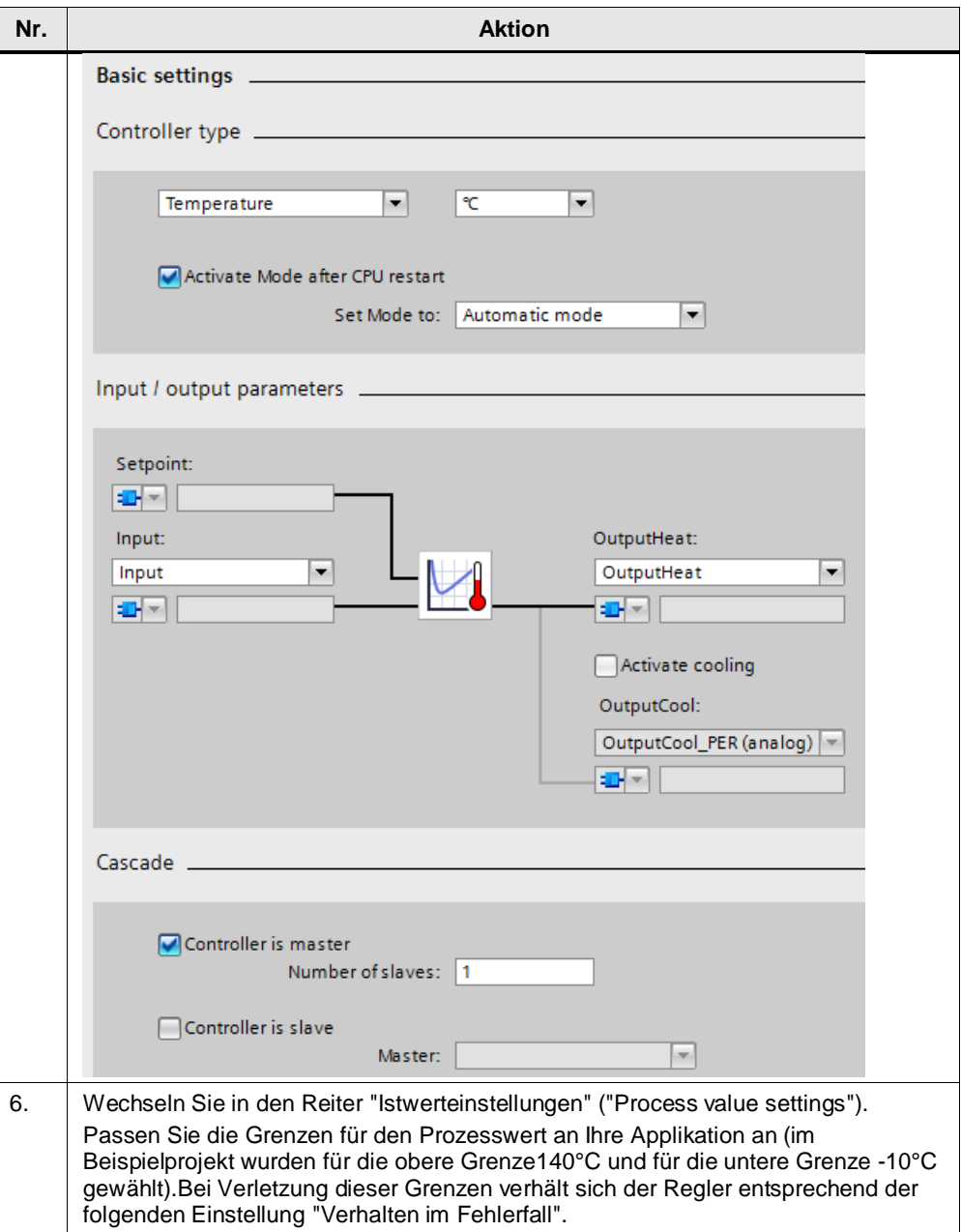

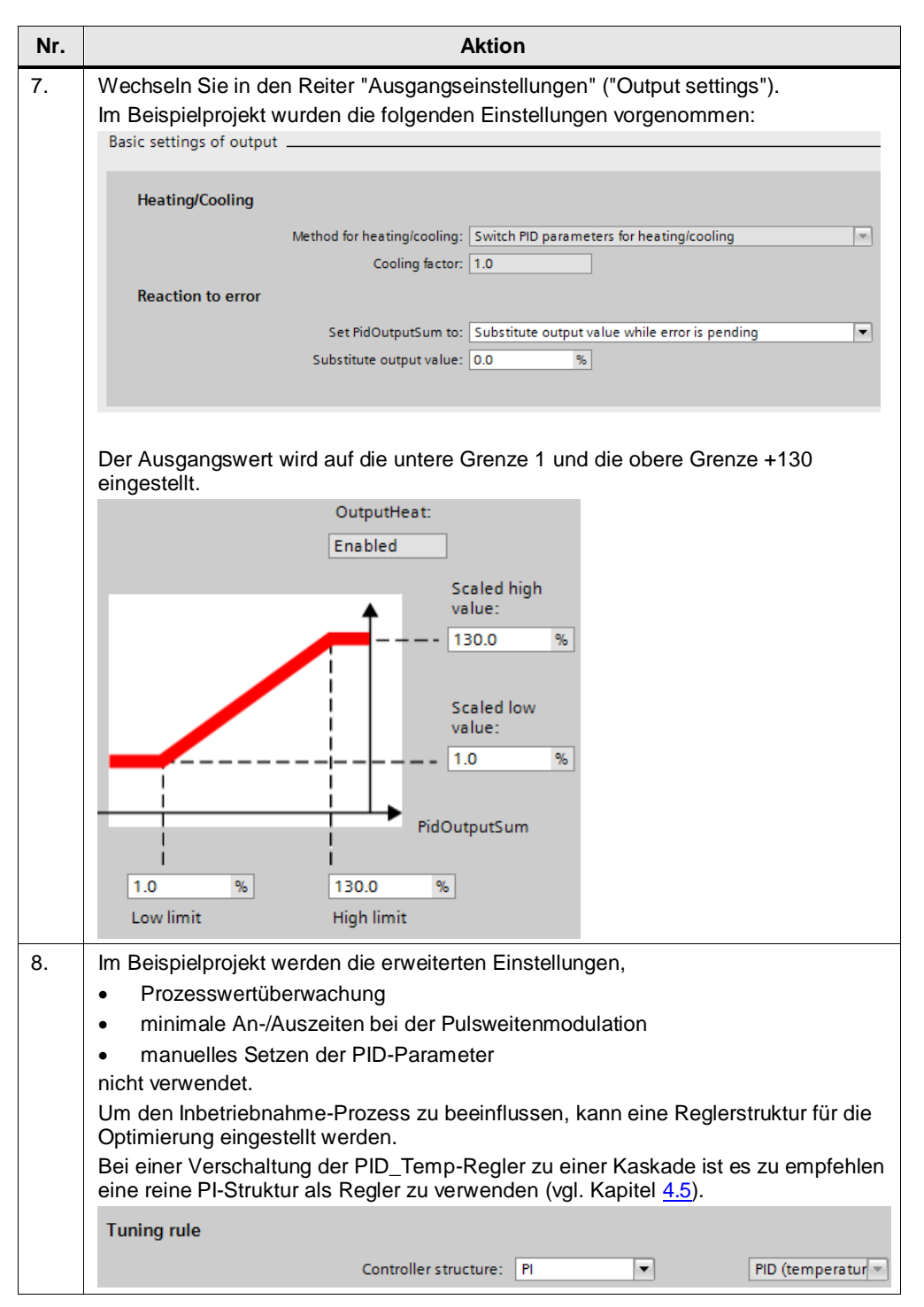

5.2 Projektierung PID\_Temp, dreischleifig

## **mittlerer Regler (#2)**

Für die Projektierung des mittleren Reglers folgen Sie den Anweisungen in der nachstehenden Tabelle.

Tabelle 5-4

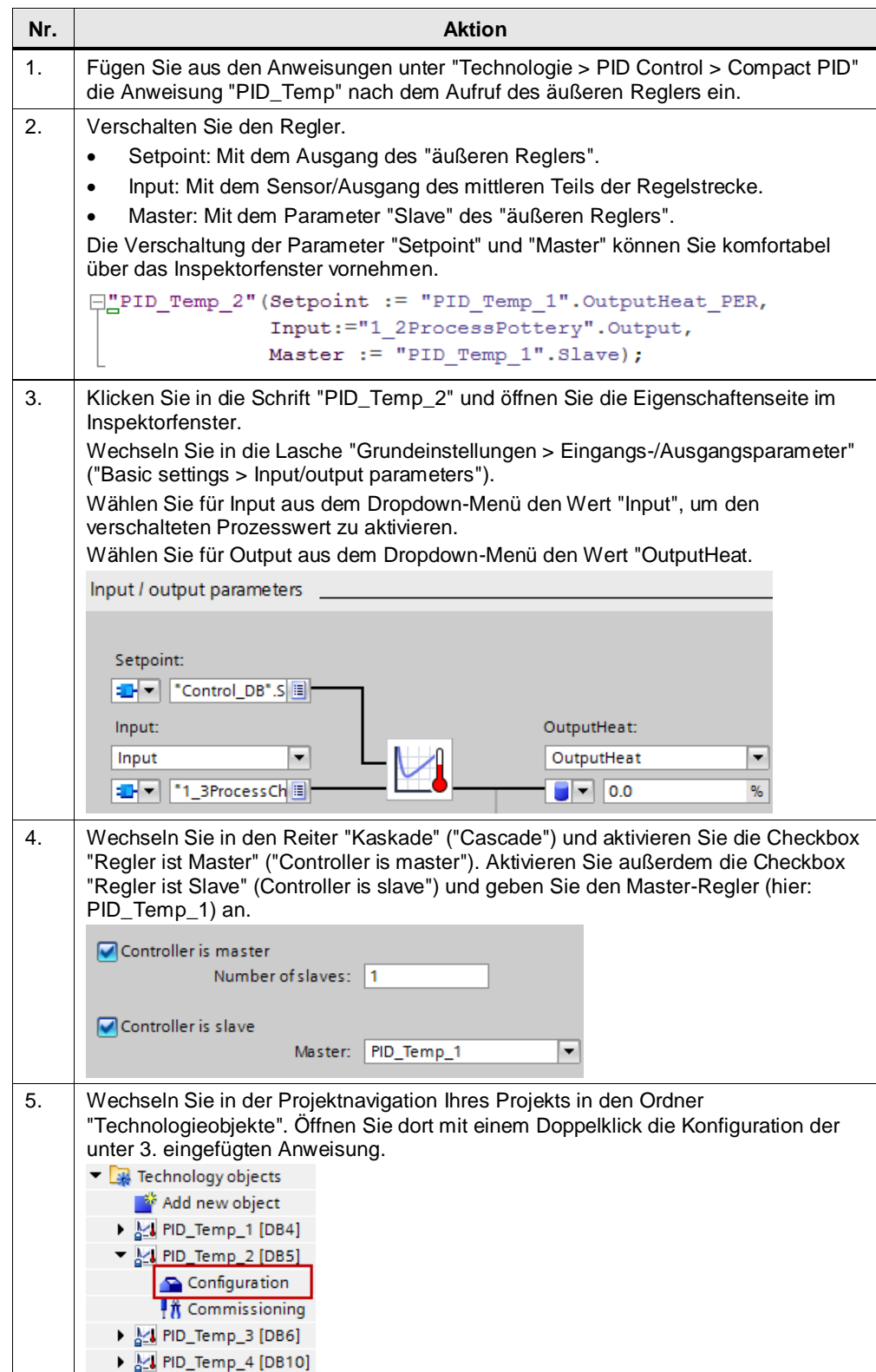

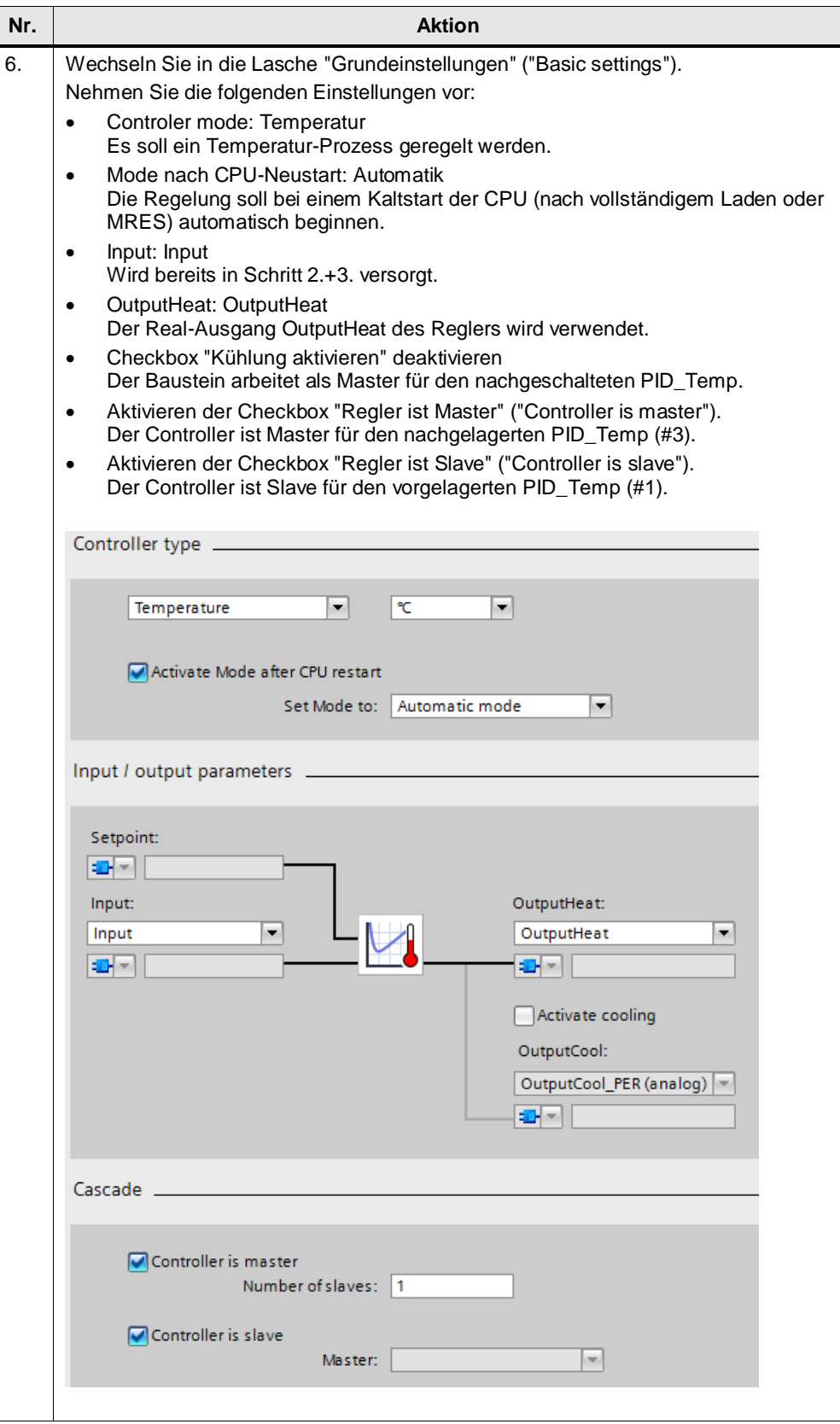

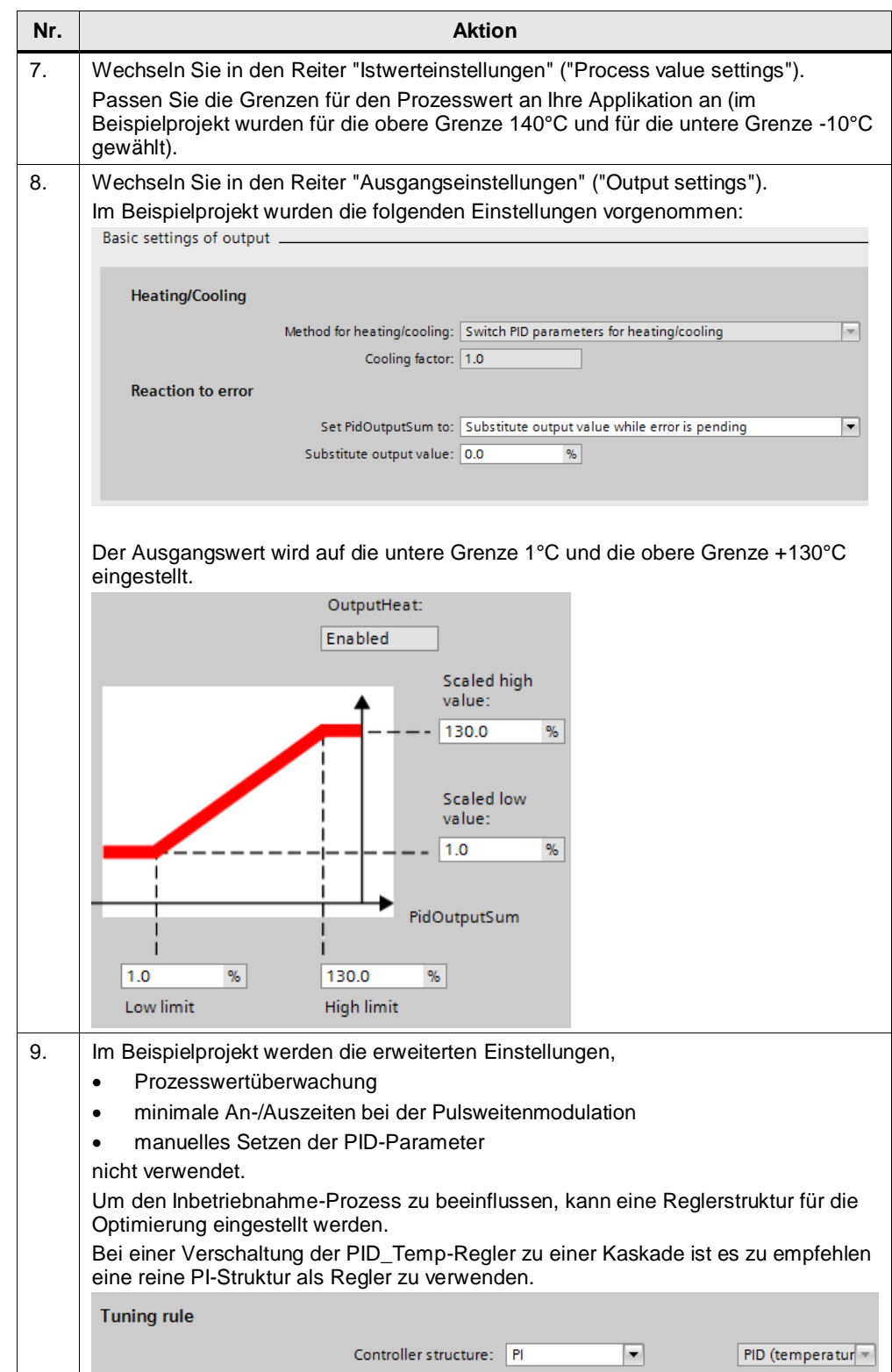

5.2 Projektierung PID\_Temp, dreischleifig

## **innerer Regler (#3)**

Folgen Sie für die Projektierung des inneren Reglers den Anweisungen aus [Tabelle 5-2](#page-16-2) mit nachfolgend beschriebenen Änderungen.

Ändern Sie Schritt Nr. 4 ab, indem Sie die Parameter folgendermaßen verschalten:

- Setpoint: Mit dem Ausgang des "mittleren Reglers".
- Input: Mit dem Sensor/Ausgang des ersten Teils der Regelstrecke.
- Master: Mit dem Parameter "Slave" des "mittleren Reglers"

Die Verschaltungen an "Setpoint" und "Master" können Sie automatisch über das Inspektorfenster vornehmen.

Abbildung 5-2

```
\BoxPID Temp 3" (Setpoint:="PID Temp 2". OutputHeat PER,
    Input:="1 1ProcessWater".OUTV,
    Master := "PID Temp 2". Slave
    \rightarrow
```
Ändern Sie Schritt Nr. 5. ab, indem Sie unter Kaskade ("Cascade") für den Regler die Einstellung "Slave" (siehe [Abbildung 5-3\)](#page-27-0) auswählen. Wählen Sie als Master den "mittleren" Regler (hier PID\_Temp\_2) aus, nachdem Sie diesen projektiert haben.

#### Abbildung 5-3

<span id="page-27-0"></span>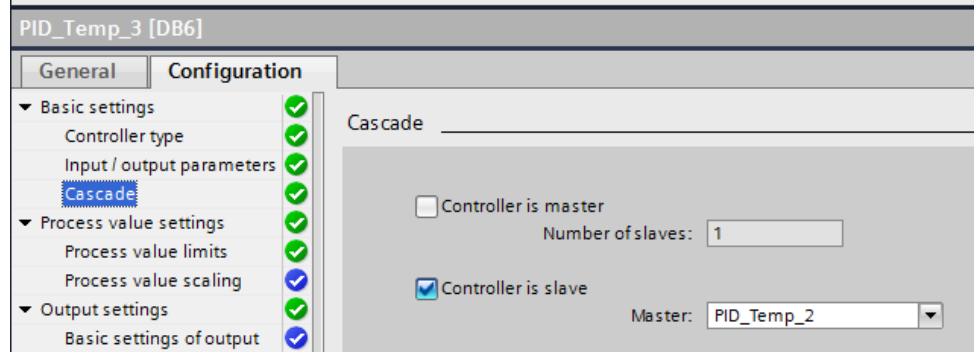

Ändern Sie Schritt Nr. 10 ab, indem Sie als Parameter für die Optimierung "PI" wählen. Das verhindert ein zu starkes Reagieren des Regelkreises auf Änderungen des Soll- oder Istwerts (vgl. Kapitel [4.5\)](#page-13-1).

#### Abbildung 5-4

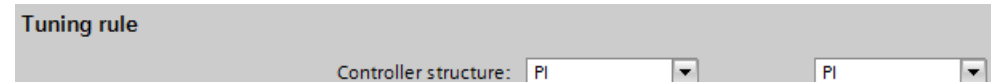

5.3 Inbetriebnahme

## <span id="page-28-0"></span>**5.3 Inbetriebnahme**

Dieses Kapitel beschreibt die Inbetriebnahme einer dreischleifigen PID\_Temp-Regelung. Die Inbetriebnahme des einschleifigen PID\_Temp-Reglers erfolgt analog.

## **Voraussetzung**

Um die Inbetriebnahme wie beschrieben durchzuführen, müssen die folgenden Voraussetzungen erfüllt sein:

- Aufruf der PID\_Temp-Regler als Einzel-Instanz (um die Konfigurations- und Inbetriebnahmemaske des Technologieobjekts verwenden zu können).
- Korrekte Projektierung und Verschaltung analog zu Kapitel [5.2](#page-20-0)

#### **Schritte**

Für die Inbetriebnahme eignet sich generell das folgende Vorgehen:

- 1. Optimieren der Regler "von innen nach außen".
- 2. Verwendung der Ersatz-Sollwerte für die Inbetriebnahme.
- 3. Optimierung über zwei Schritte:
	- a. Erstoptimierung
	- b. Nachoptimierung

## **Detailliertes Vorgehen**

Die folgende Tabelle zeigt das detaillierte Vorgehen zur Inbetriebnahme einer dreischleifigen PID\_Temp-Regelung anhand der Beispielapplikation.

**Hinweis** Es empfiehlt sich, immer die Optimierung des Regelkreises für den Arbeitspunkt der Strecke vorzunehmen.

> Die Optimierungen der Regelstrecke im Beispielprojekt beziehen sich auf einen Arbeitspunkt von 80°C.

#### Tabelle 5-5

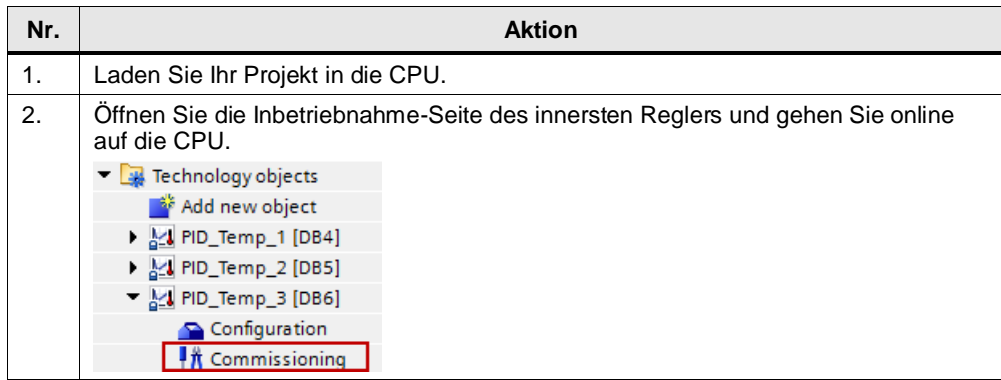

## 5.3 Inbetriebnahme

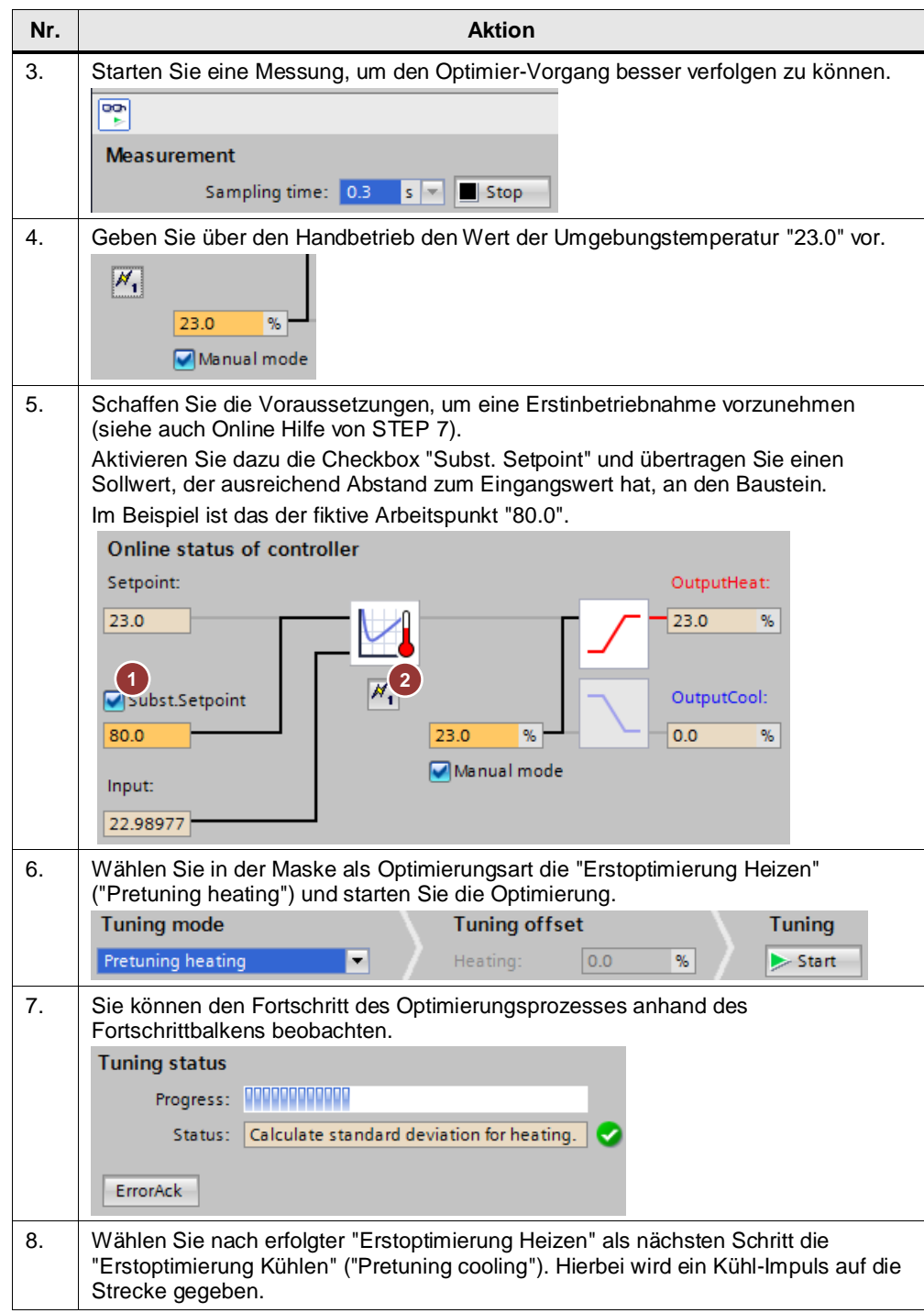

## 5.3 Inbetriebnahme

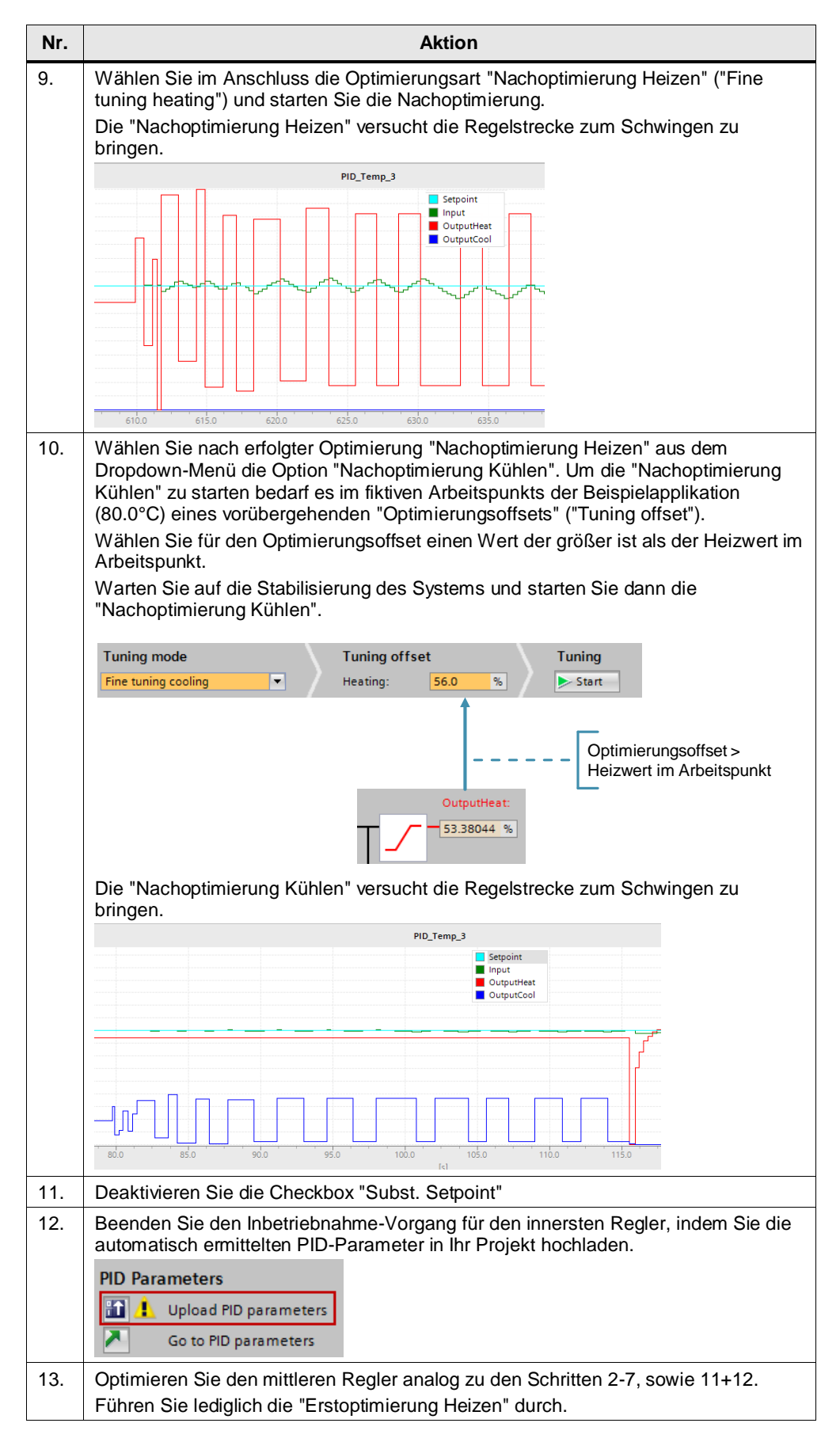

## 5.3 Inbetriebnahme

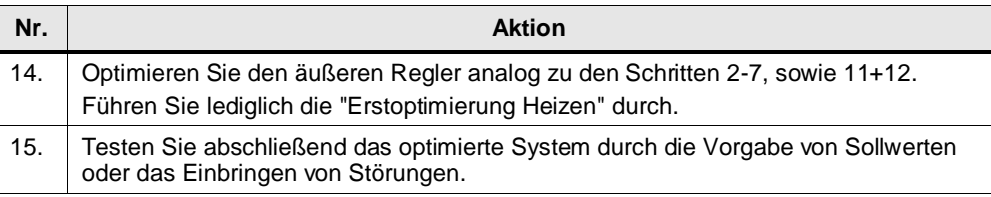

#### **Hinweis**

Die graphischen Inbetriebnahme-Funktionen unterstützen bei der Inbetriebnahme. Je nach Anwendungsfall sollten die Funktionen unterschiedlich eingesetzt werden.

Zum Teil können die Regelergebnisse durch weitere Betrachtungen noch optimiert werden.

Im Beispielprojekt wurden die folgenden Optimierungen durchgeführt:

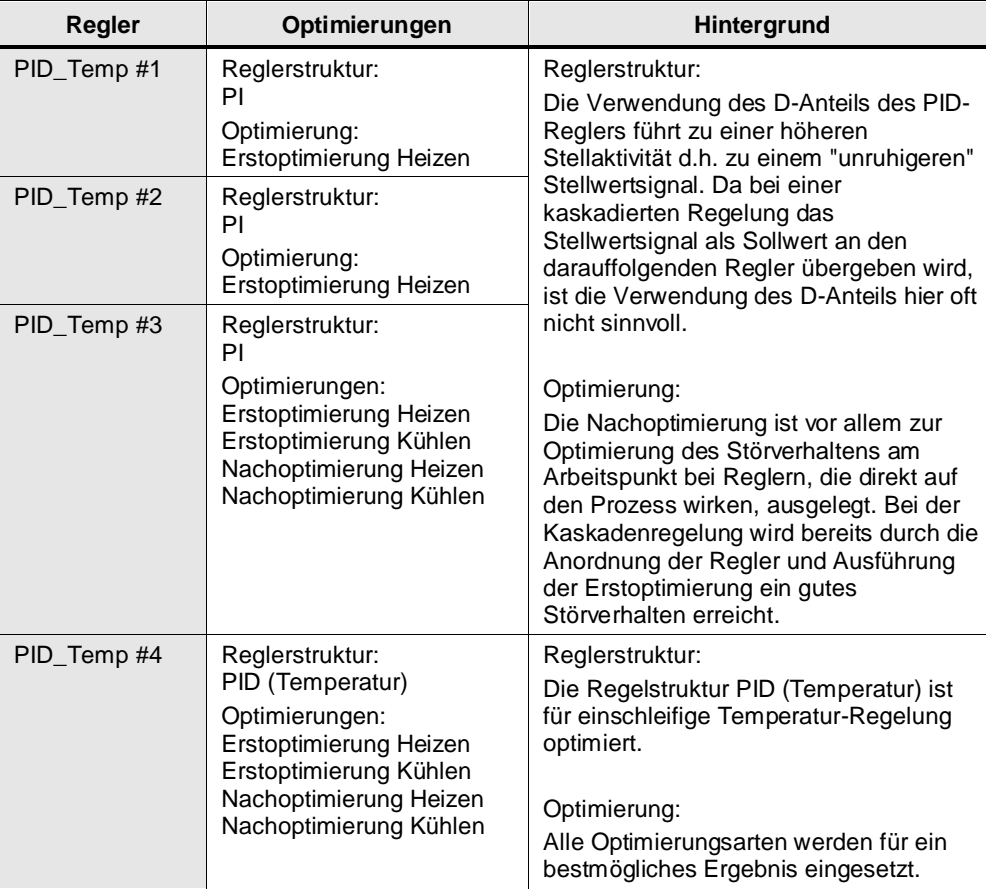

Tabelle 5-6

6.1 Installation der Hardware

# <span id="page-32-0"></span>**6 Installation und Inbetriebnahme des Beispielprojekts**

## <span id="page-32-1"></span>**6.1 Installation der Hardware**

Nachfolgendes Bild zeigt den Hardwareaufbau der Anwendung.

Abbildung 6-1

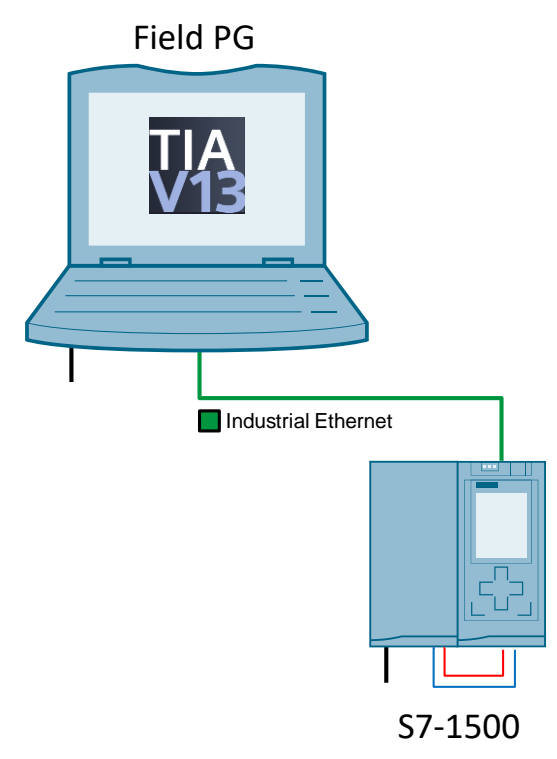

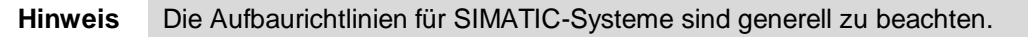

#### Tabelle 6-1

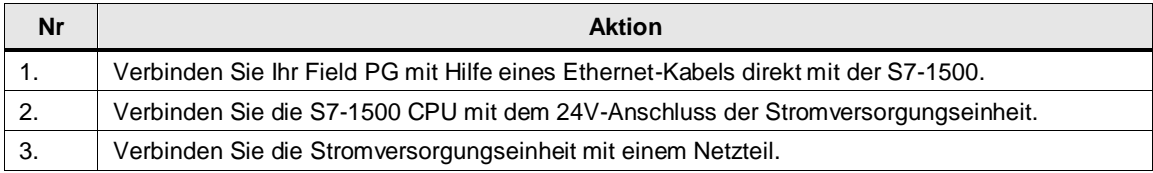

6.2 Installation der Software

## <span id="page-33-0"></span>**6.2 Installation der Software**

Tabelle 6-2

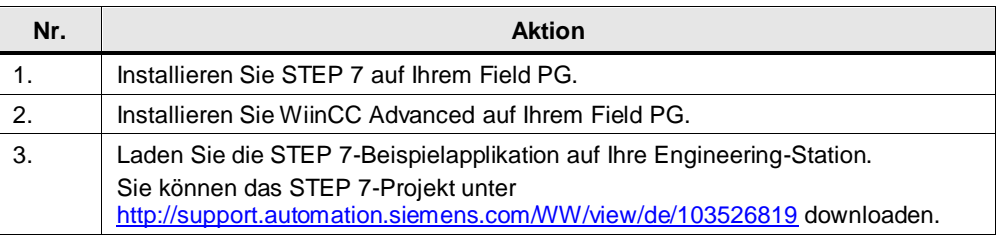

## <span id="page-33-1"></span>**6.3 Inbetriebnahme**

#### Tabelle 6-3

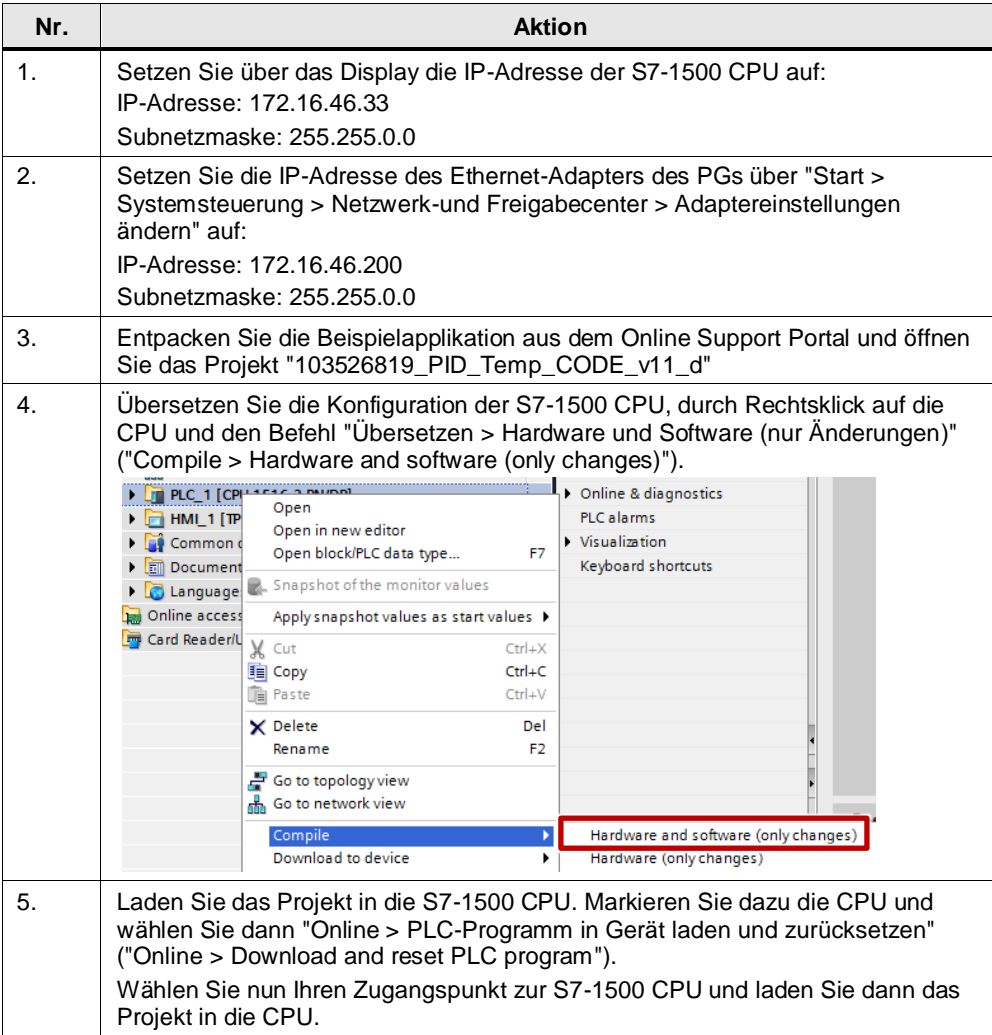

## 6 Installation und Inbetriebnahme des Beispielprojekts

## 6.3 Inbetriebnahme

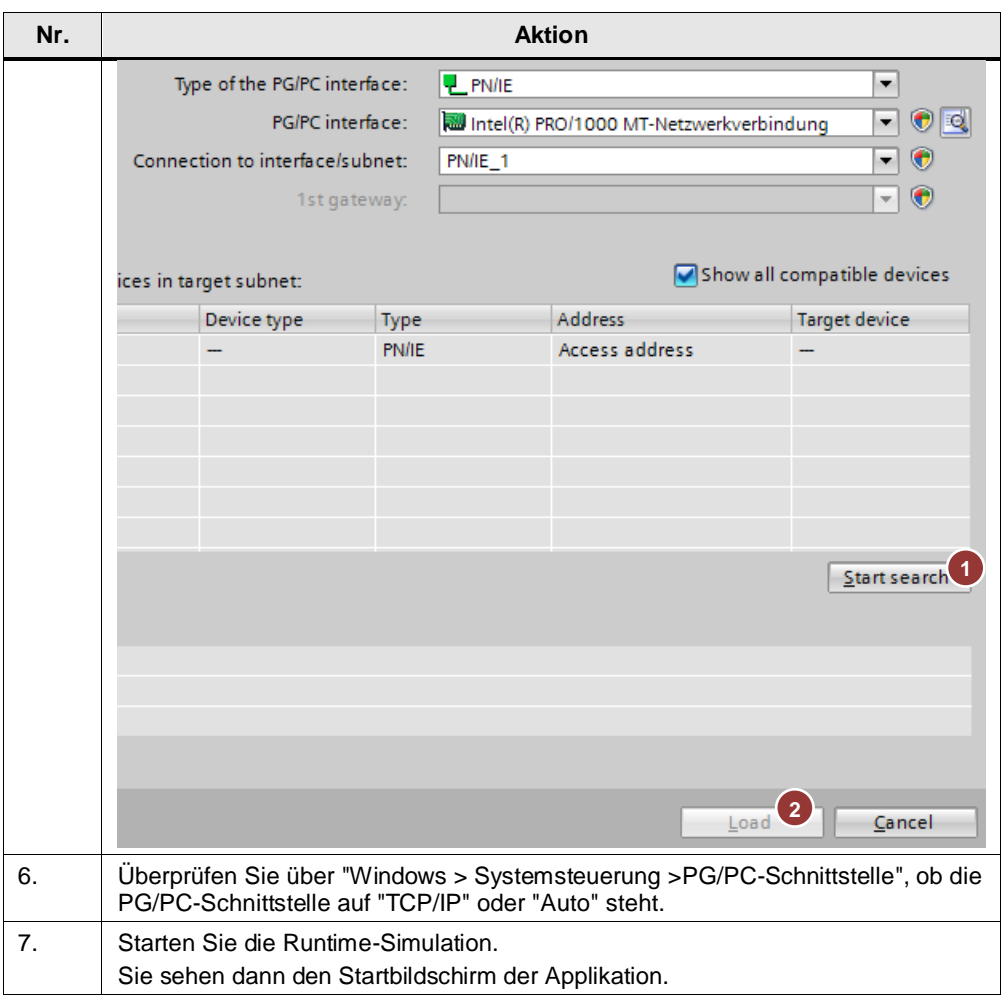

7.1 Übersicht

# <span id="page-35-0"></span>**7 Bedienung der WinCC-Oberfläche**

Die WinCC-Oberfläche dient der Übersichtlichkeit und zum direkten Vergleich der beiden Regelstrecken.

Die vorhandenen Technologieobjekte bieten jeweils über den Punkt "Inbetriebnahme" ebenfalls eine übersichtliche und komfortable Steuerung der einzelnen Regler.

## <span id="page-35-1"></span>**7.1 Übersicht**

## **Übersicht und Beschreibung der Oberfläche**

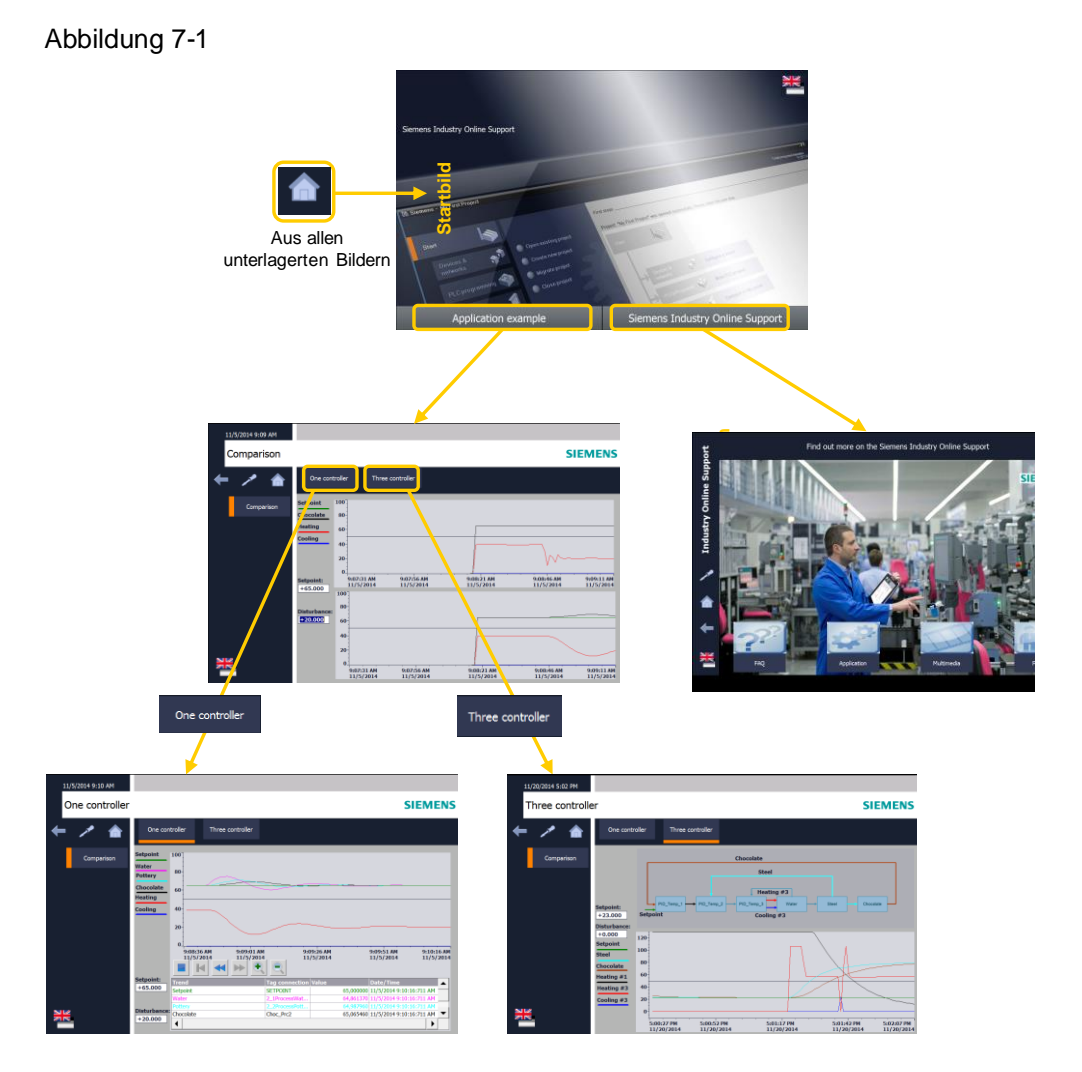

Für die Applikation sind drei Bilder vorhanden. An der linken Seite der Graphen ist jeweils eine Legende zum Verständnis der Graphen vorhanden.

## 7.1 Übersicht

## Tabelle 7-1

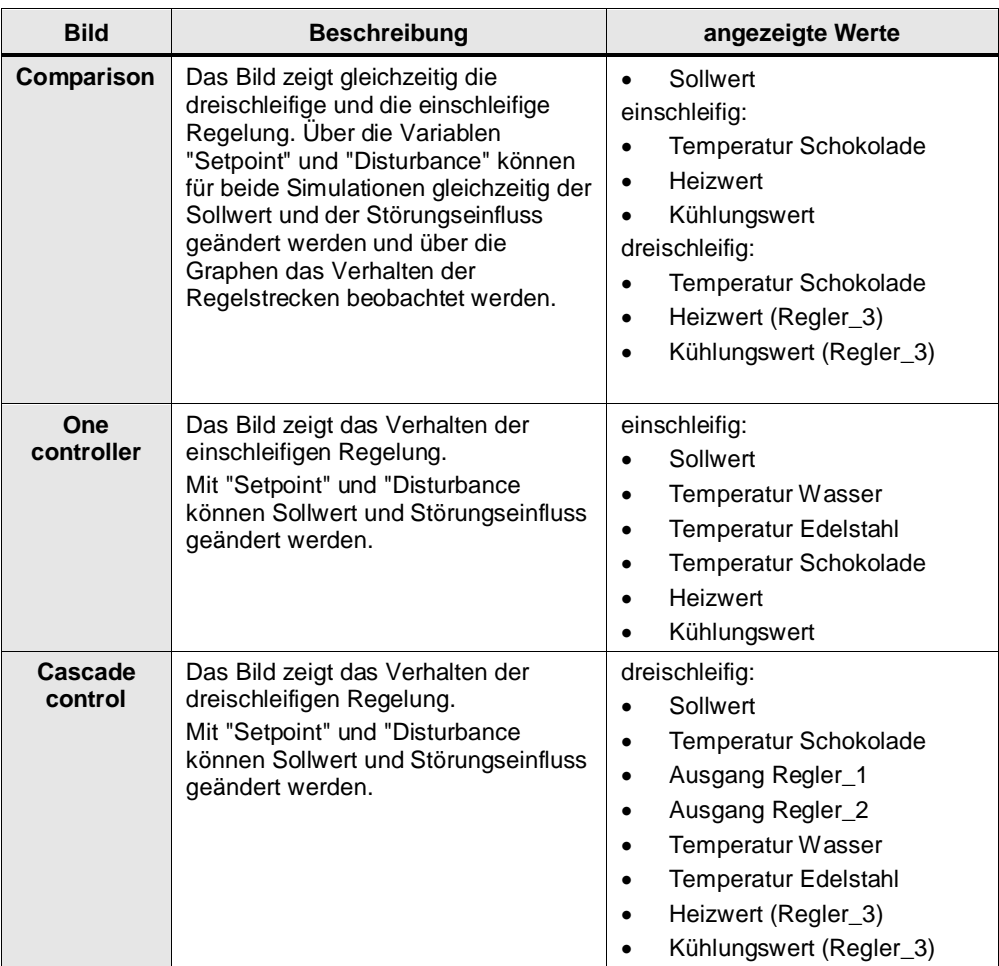

7.2 Szenario: Sollwertsprung

## <span id="page-37-0"></span>**7.2 Szenario: Sollwertsprung**

Das Szenario zeigt und vergleicht das Verhalten der beiden Regelstrecken bei einem Sollwertsprung.

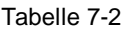

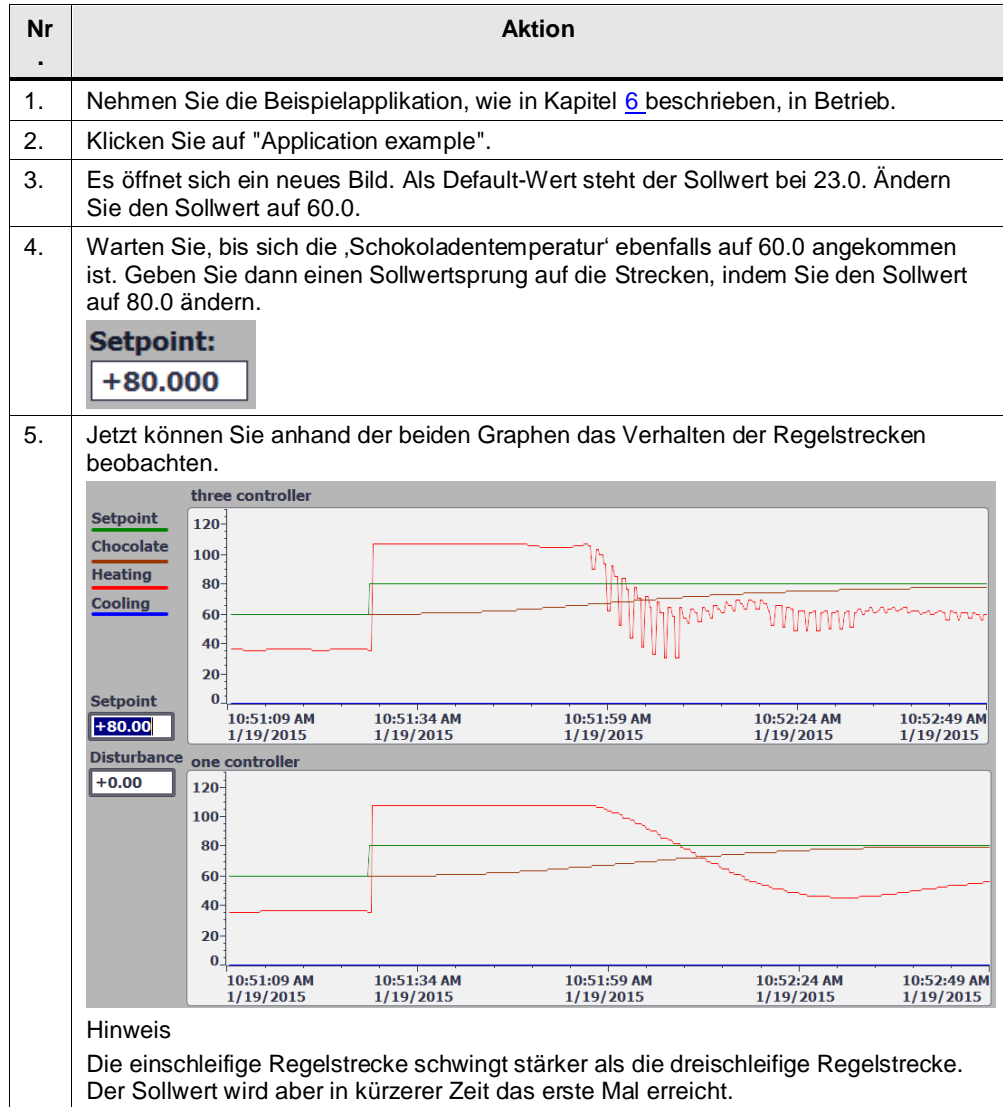

7.3 Szenario: Störgrößen-Einfluss

## <span id="page-38-0"></span>**7.3 Szenario: Störgrößen-Einfluss**

Das Szenario zeigt und vergleicht das Verhalten der beiden Regelstrecken, wenn eine Störgröße den simulierten Prozess "Wasser" beeinflusst.

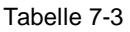

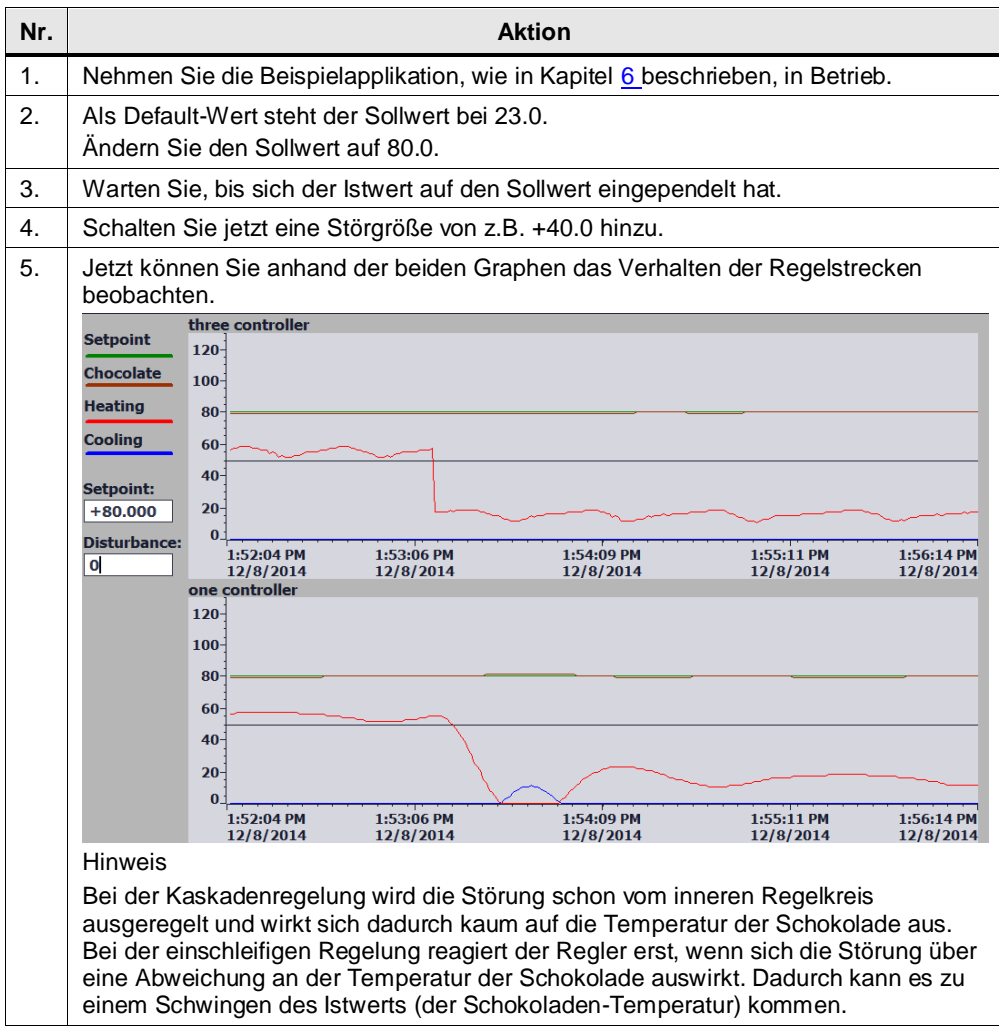

# <span id="page-39-0"></span>**8 Literaturhinweise**

## **Buch-Verzeichnis**

## Tabelle 8-1

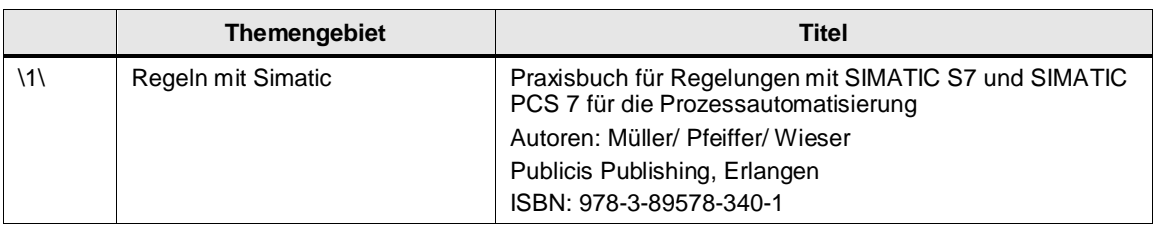

## **Link-Verzeichnis**

## Tabelle 8-2

<span id="page-39-2"></span>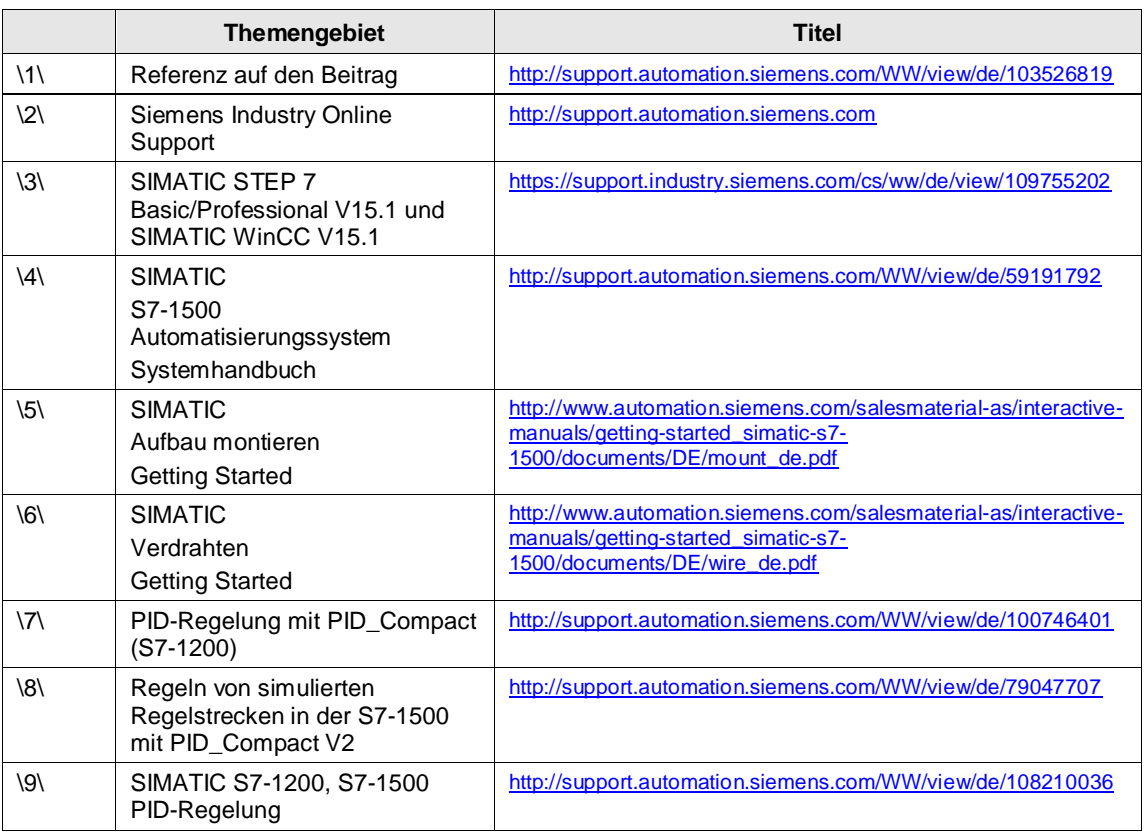

# © Siemens AG 2019 All rights reserved © Siemens AG 2019 All rights reserved

# <span id="page-39-3"></span><span id="page-39-1"></span>**9 Historie**

Tabelle 9-1

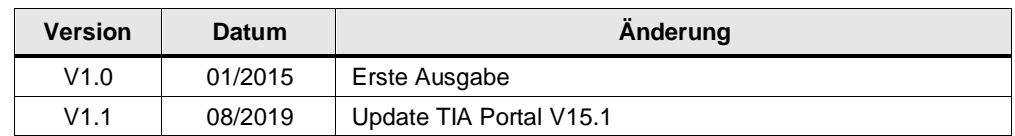